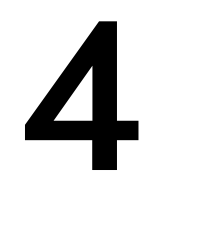

## **생성 메소드와 필드 변수 Constructor Methods & Field Variables**

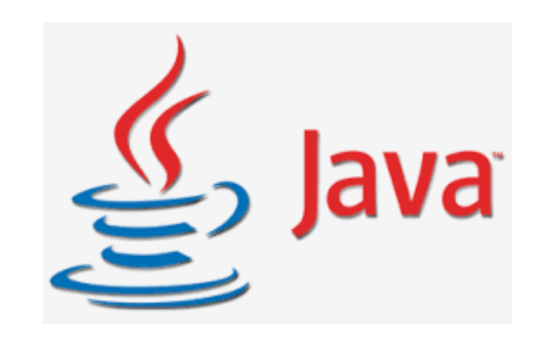

### **클래스 class**

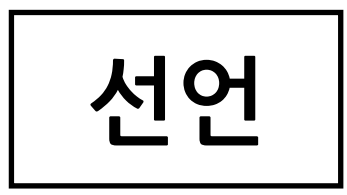

public class ClassName { // code }

$$
\frac{\dot{\vec{\Sigma}}}{\dot{\vec{\Sigma}}}
$$

new ClassName();

ClassName **객체object** 생성

### **메소드 method**

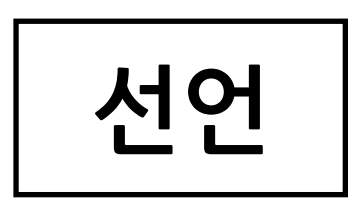

public <return\_type> methodName(<type\_1> par\_1, …,<type\_n> par\_n) { // code }

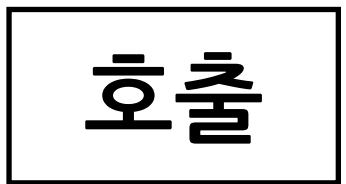

methodName(<exp\_1>, …, <exp\_n>);

### **메소드 method**

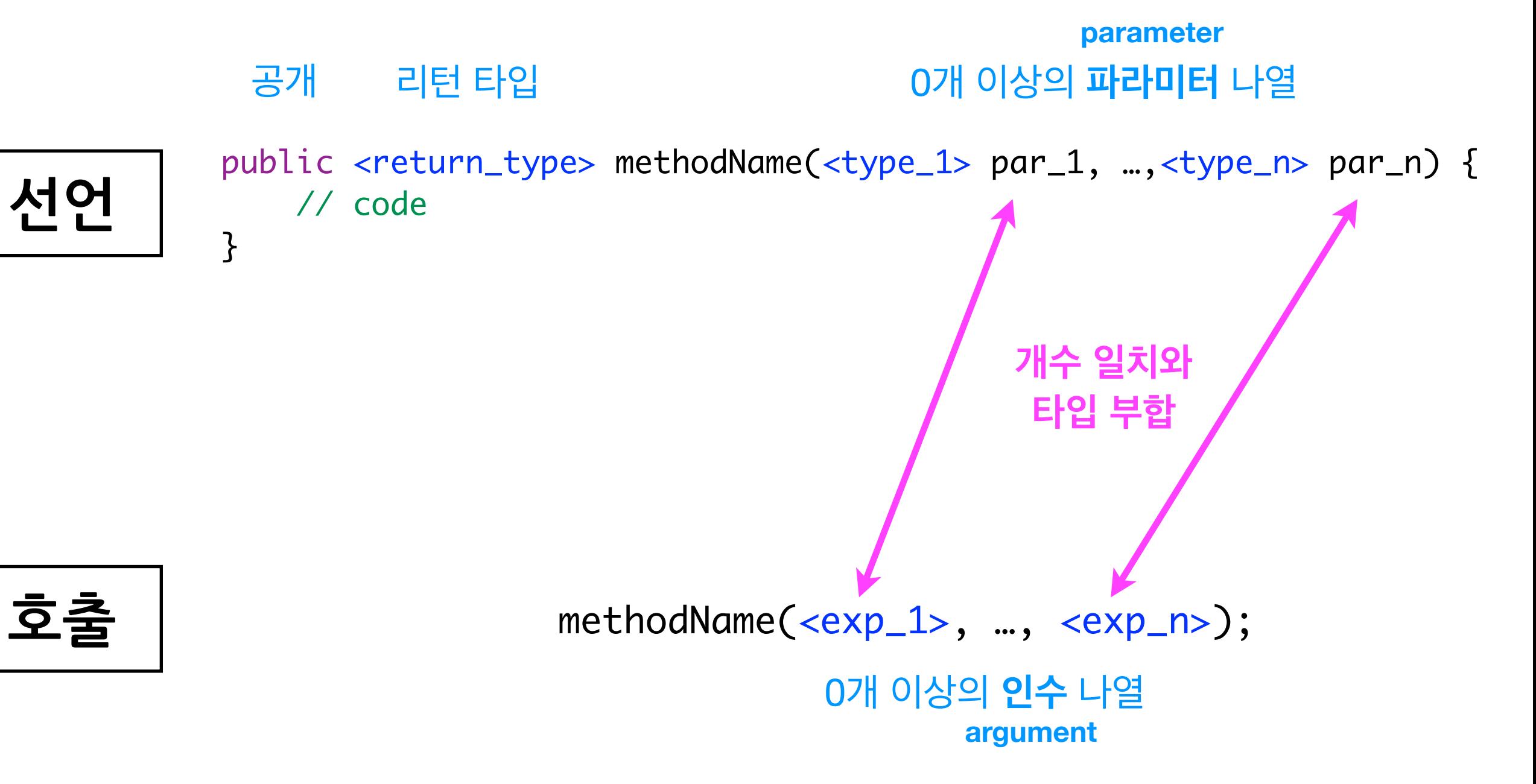

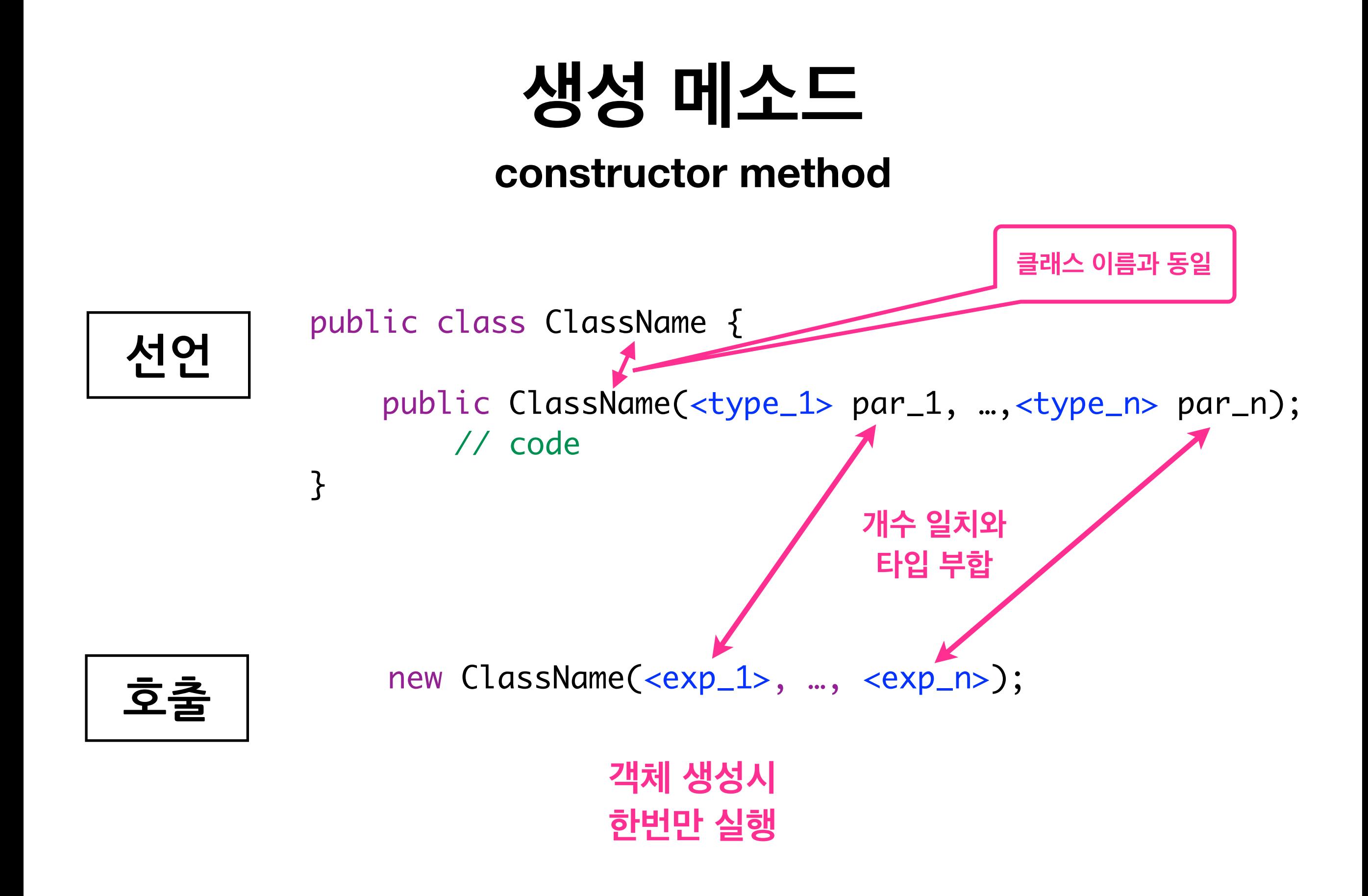

# **사례 학습 아날로그 시계 만들기**

## **Graphical Output**

Java Swing package

javax.swing.\*

#### **빈 프레임 만들기**

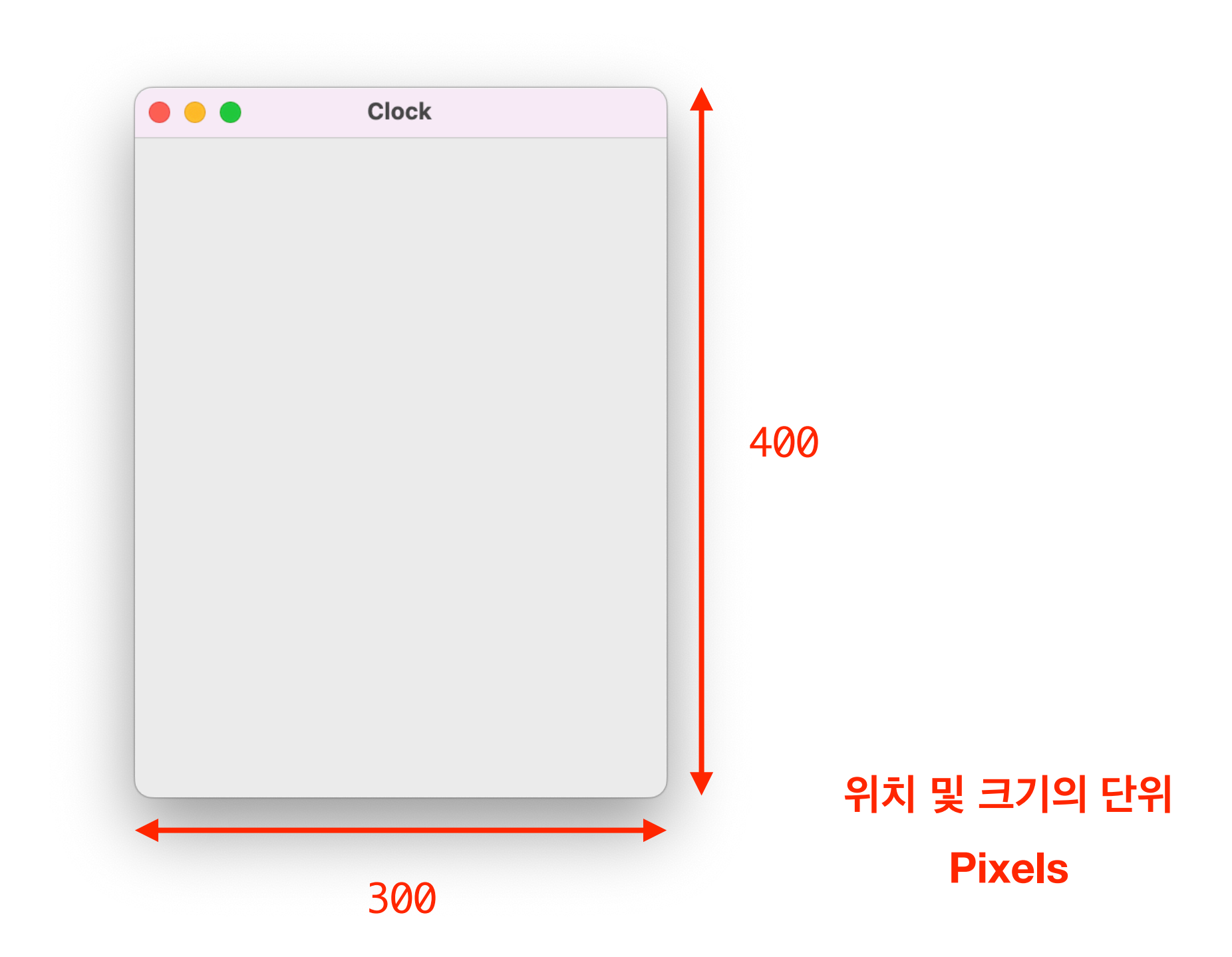

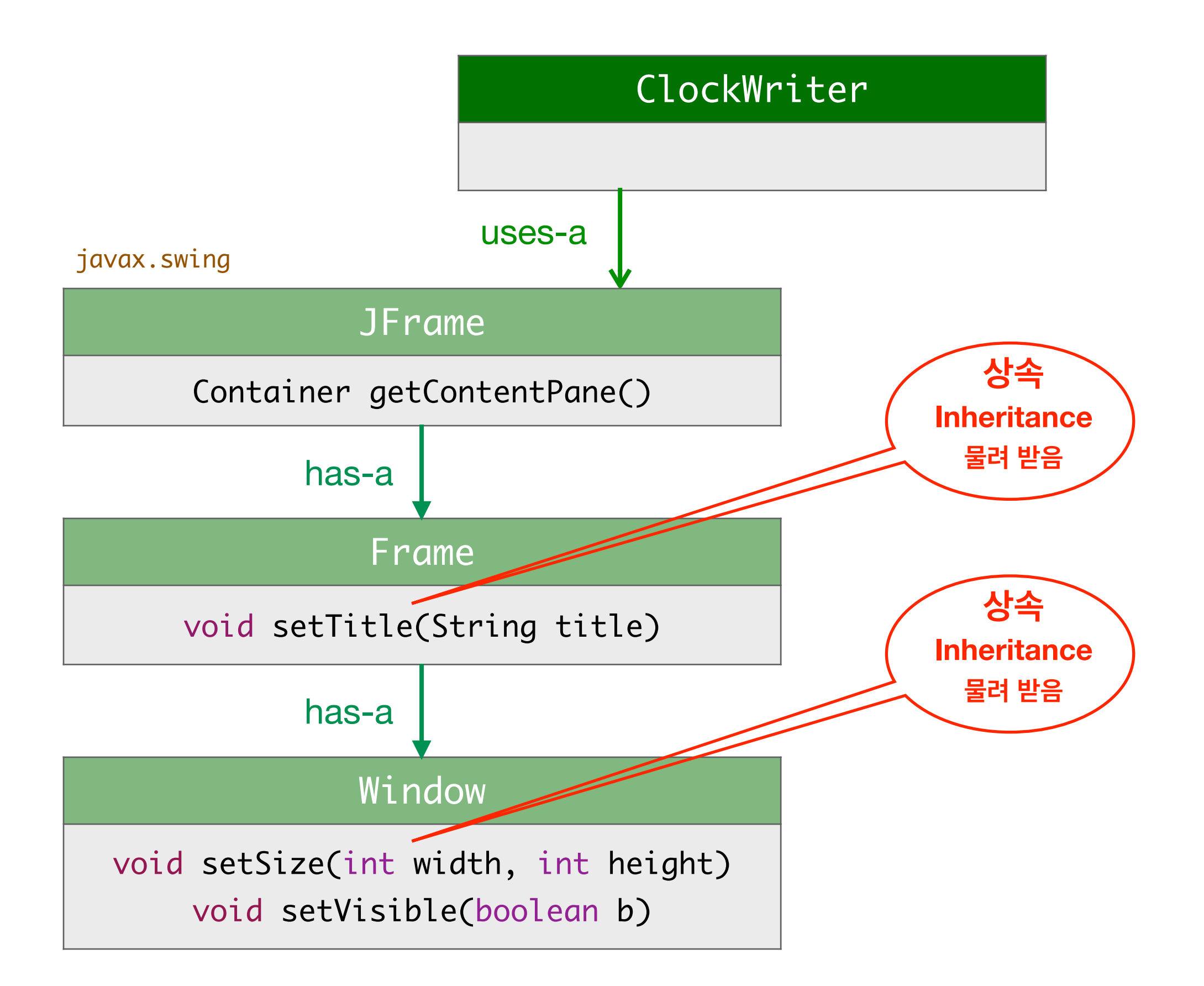

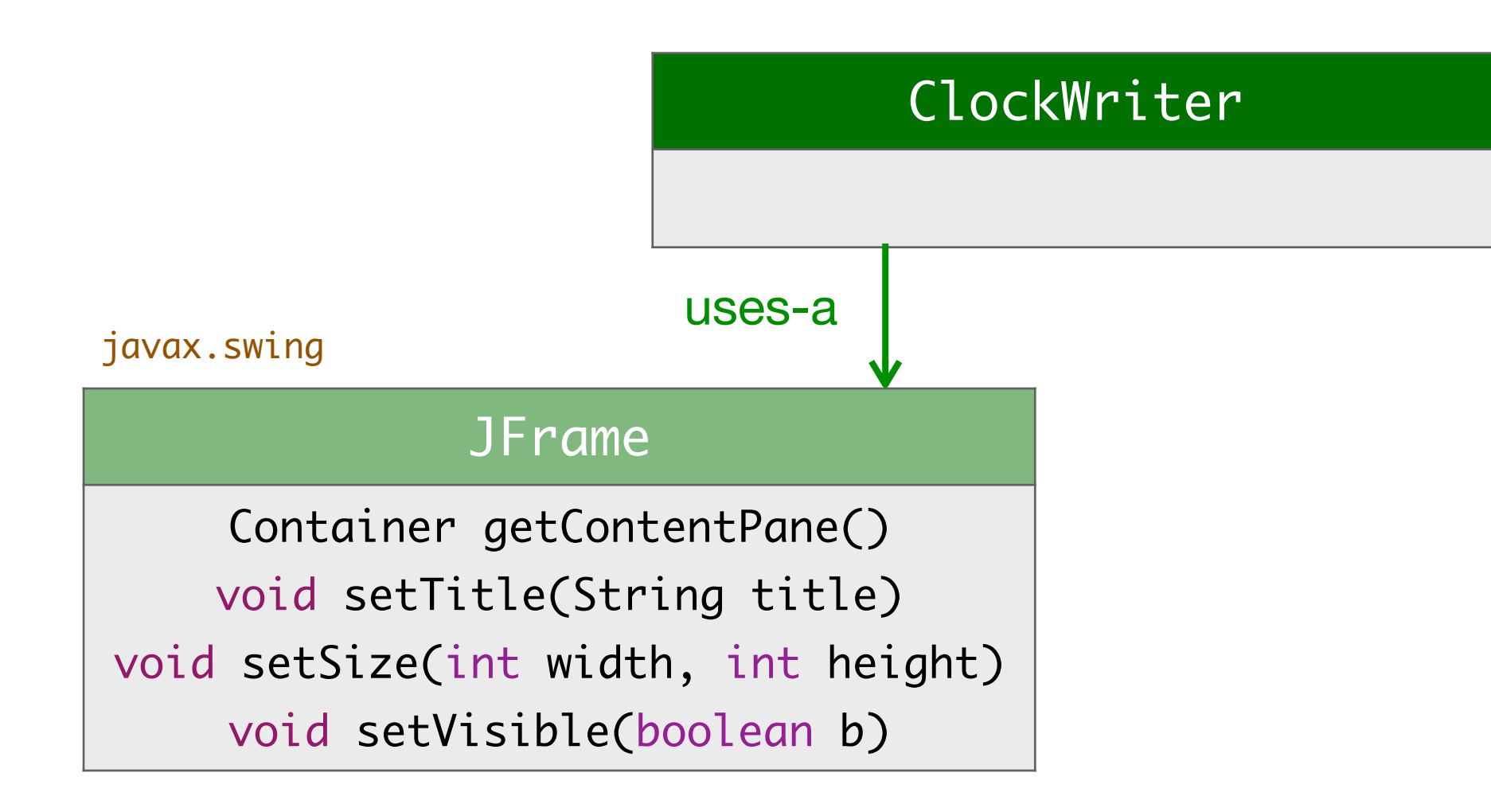

#### **빈 프레임 만들기**

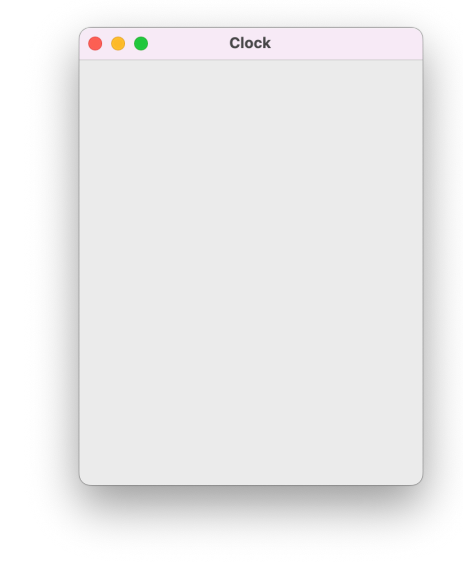

```
import javax.swing.*;
public class ClockWriter extends JPanel {
  public ClockWriter() {
      JFrame frame = new JFrame();
      frame.setTitle("Clock");
      frame.setSize(300, 400);
      frame.setVisible(true);
      frame.setDefaultCloseOperation(WindowConstants.EXIT_ON_CLOSE);
   }
  // test code
   public static void main(String[] args) {
      new ClockWriter();
   }
}
```
#### **창을 닫아도 프로그램이 살아있어요!**

- 창을 만들때, main 메소드와는 별개의 쓰레드thread를 만들어 동시 에 실행한다.
- main 메소드 실행을 종료해도, 창을 만든 쓰레드는 종료하지 않는다.
- 다음과 같이 프로그램에서 설정해두면, 창을 닫으면서 창을 만든 쓰레 드도 함께 종료한다.

frame.setDefaultCloseOperation(WindowConstants.EXIT\_ON\_CLOSE);

#### **윈도우에 글쓰기**

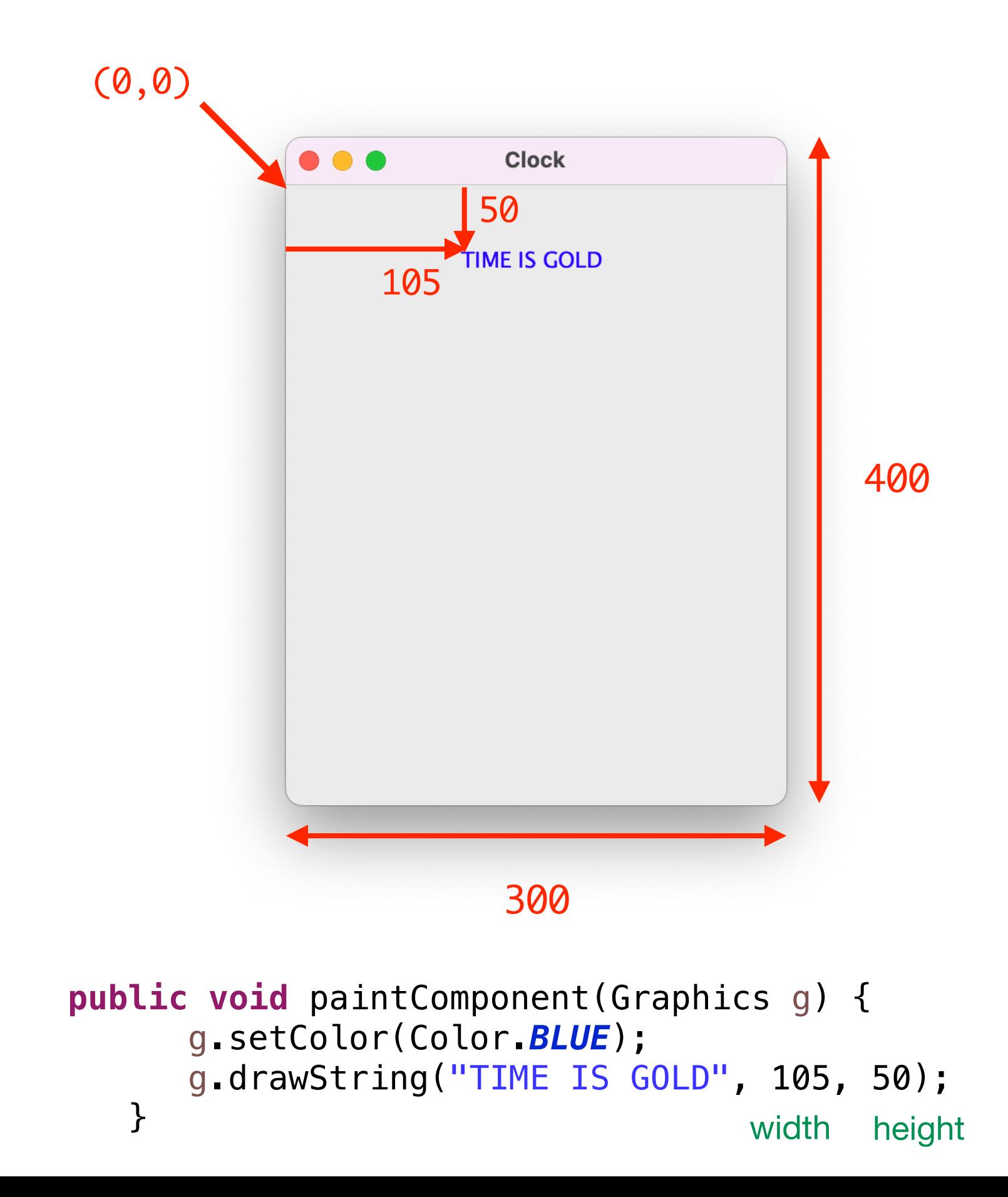

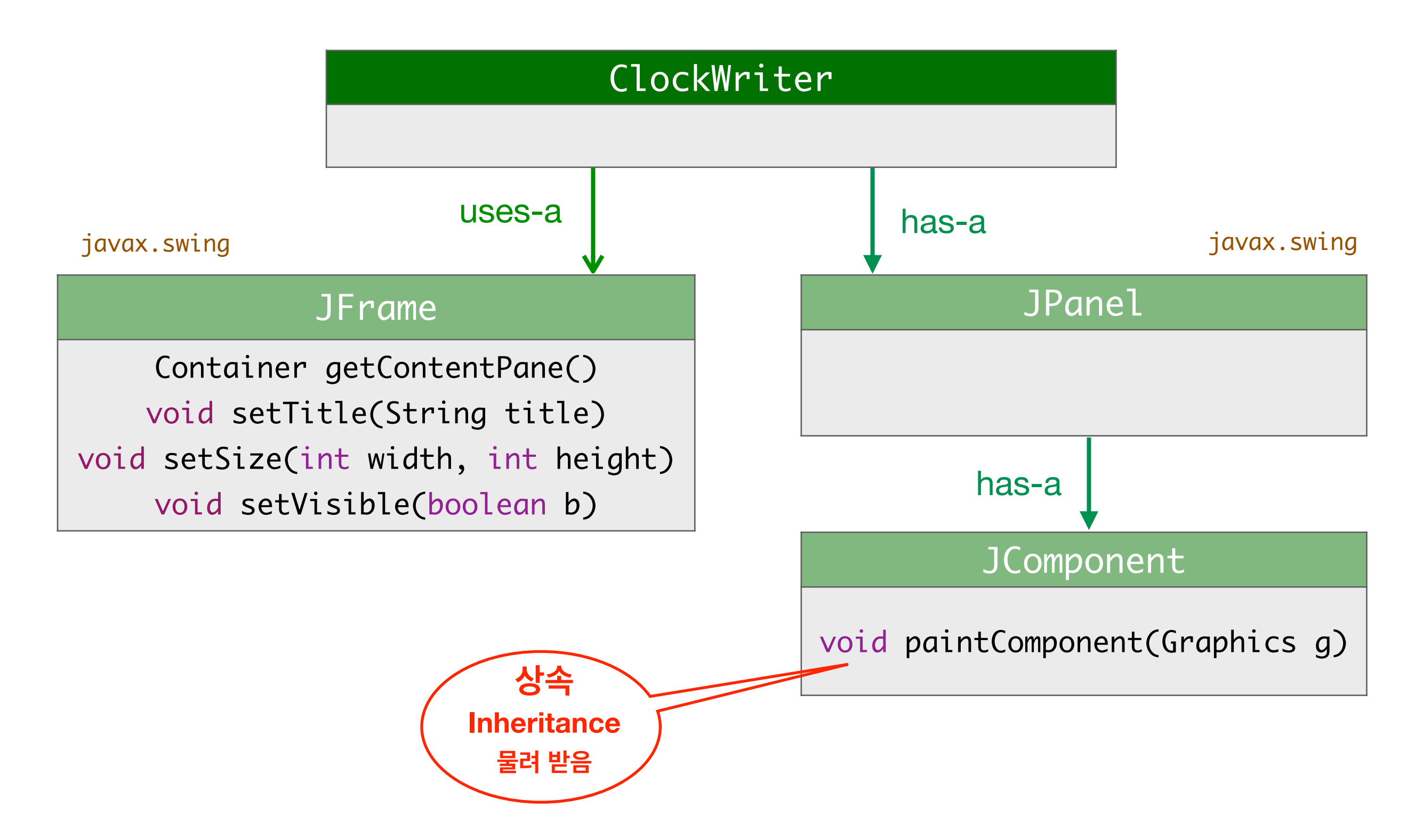

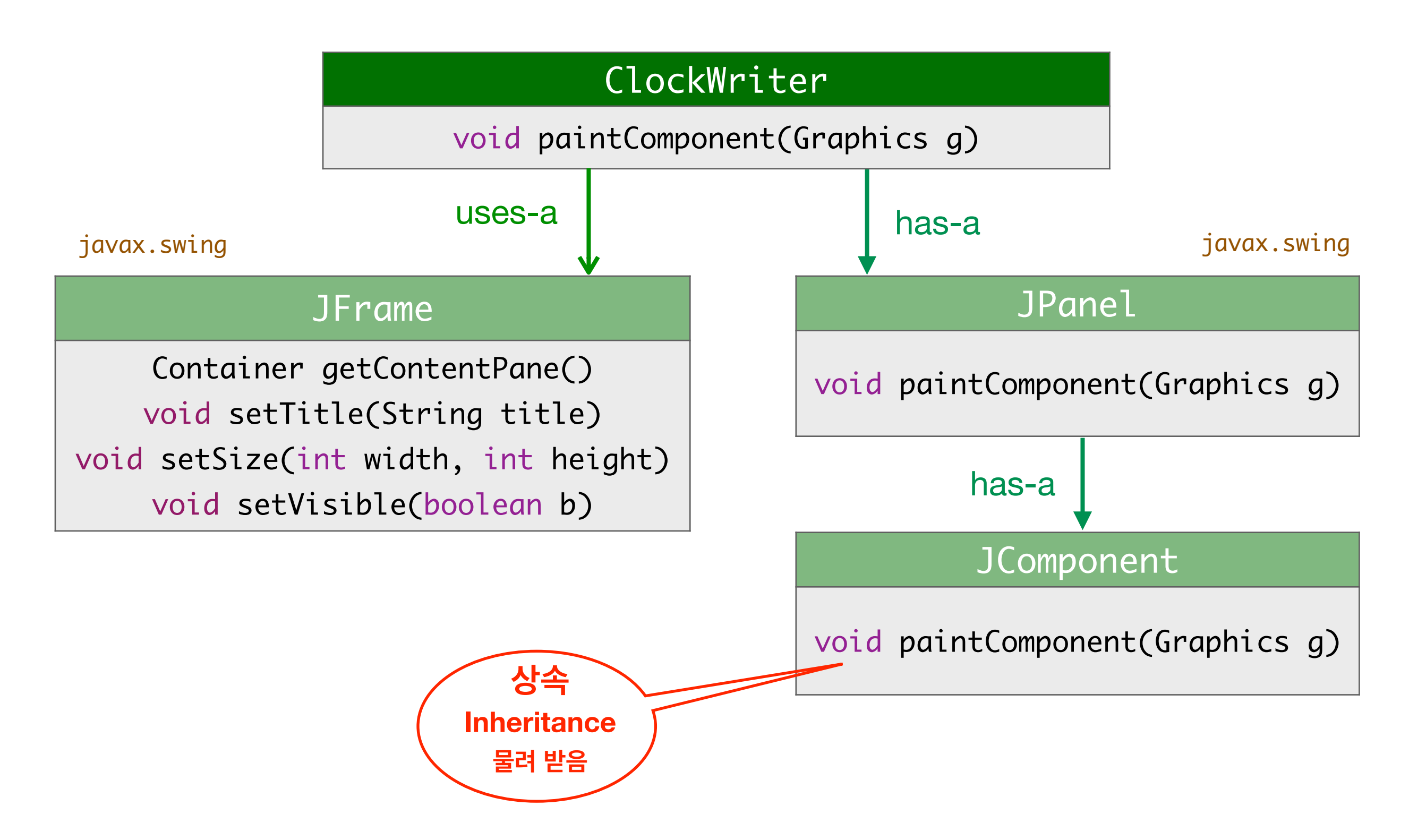

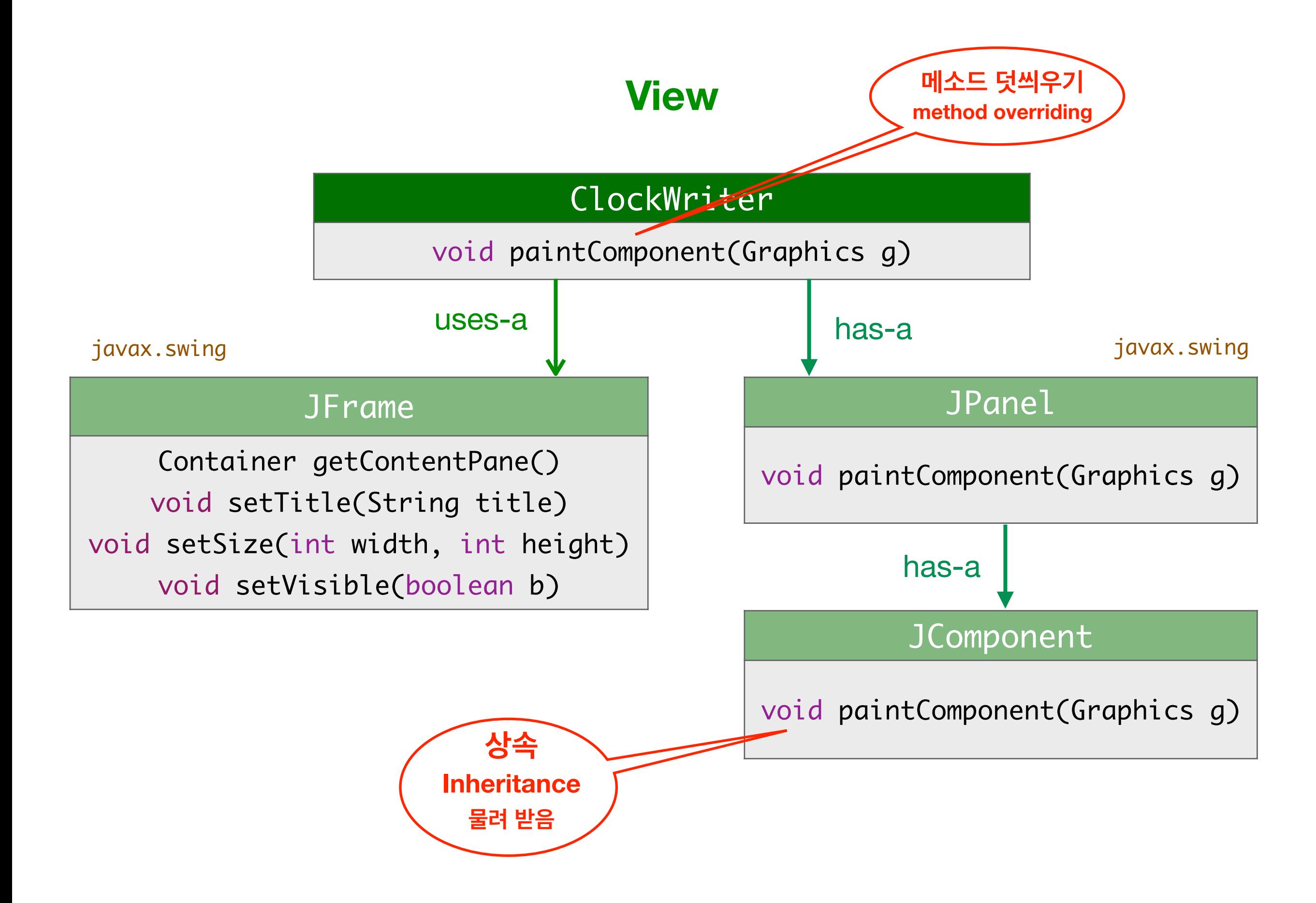

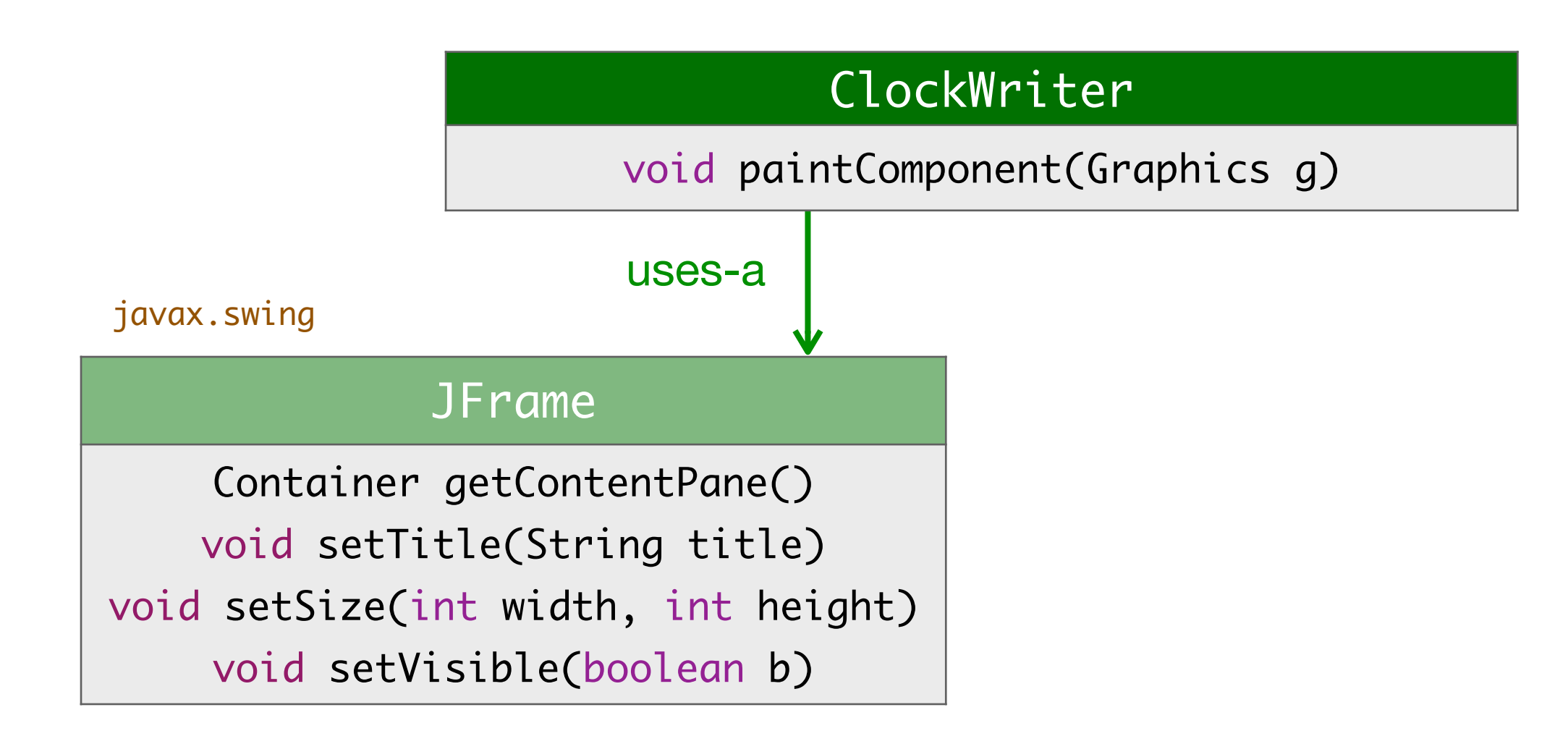

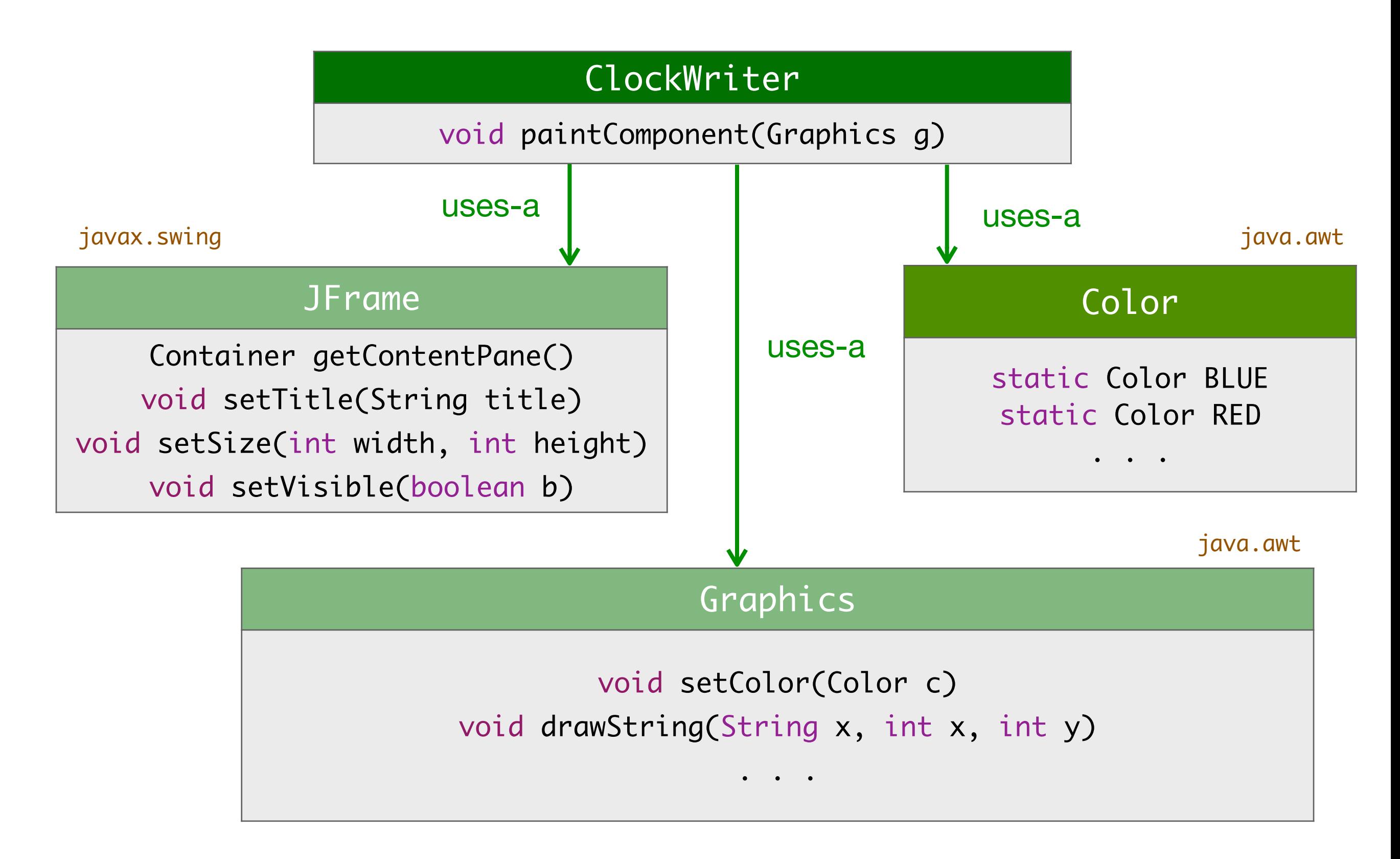

#### **창에 글쓰기**

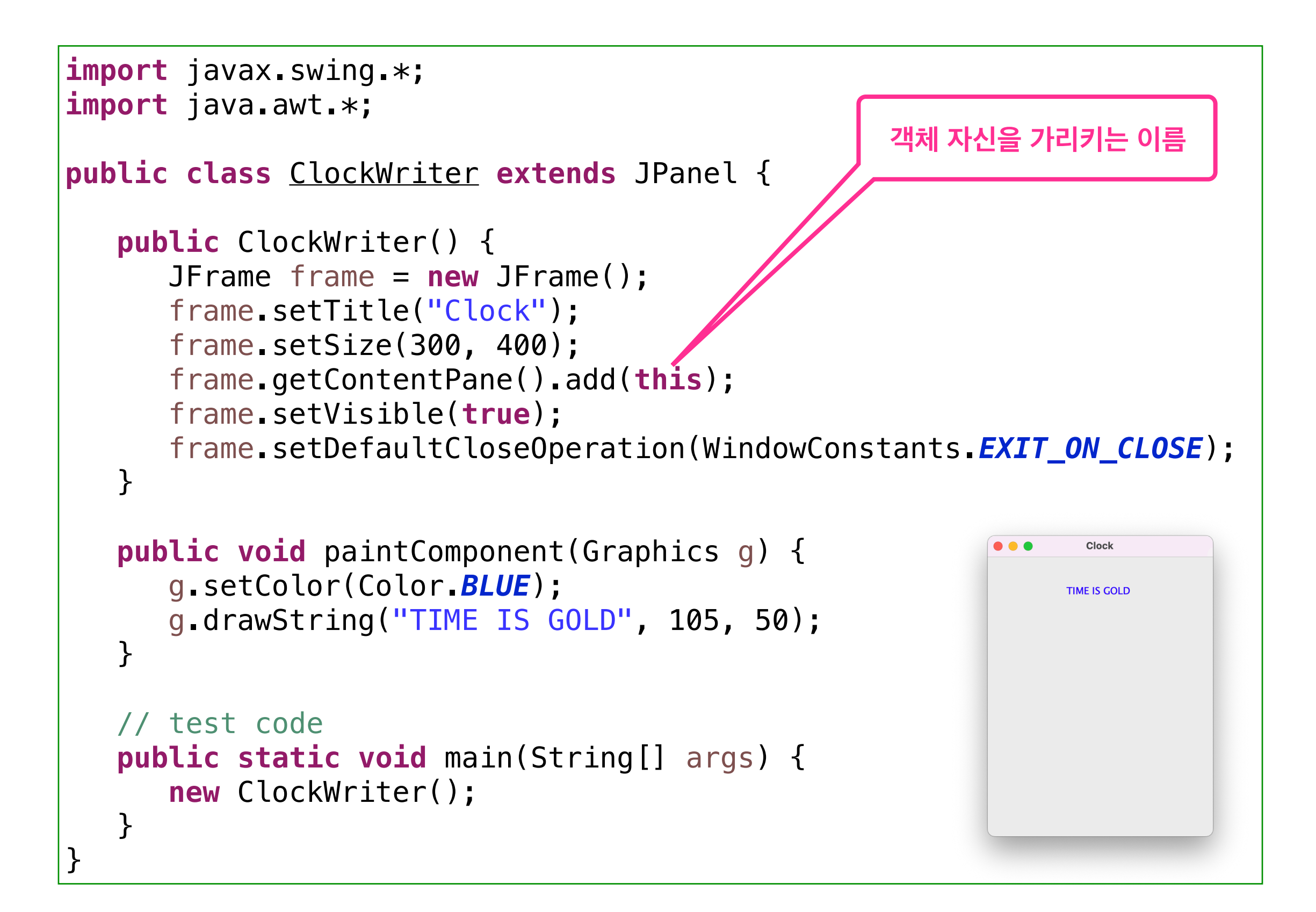

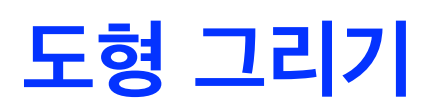

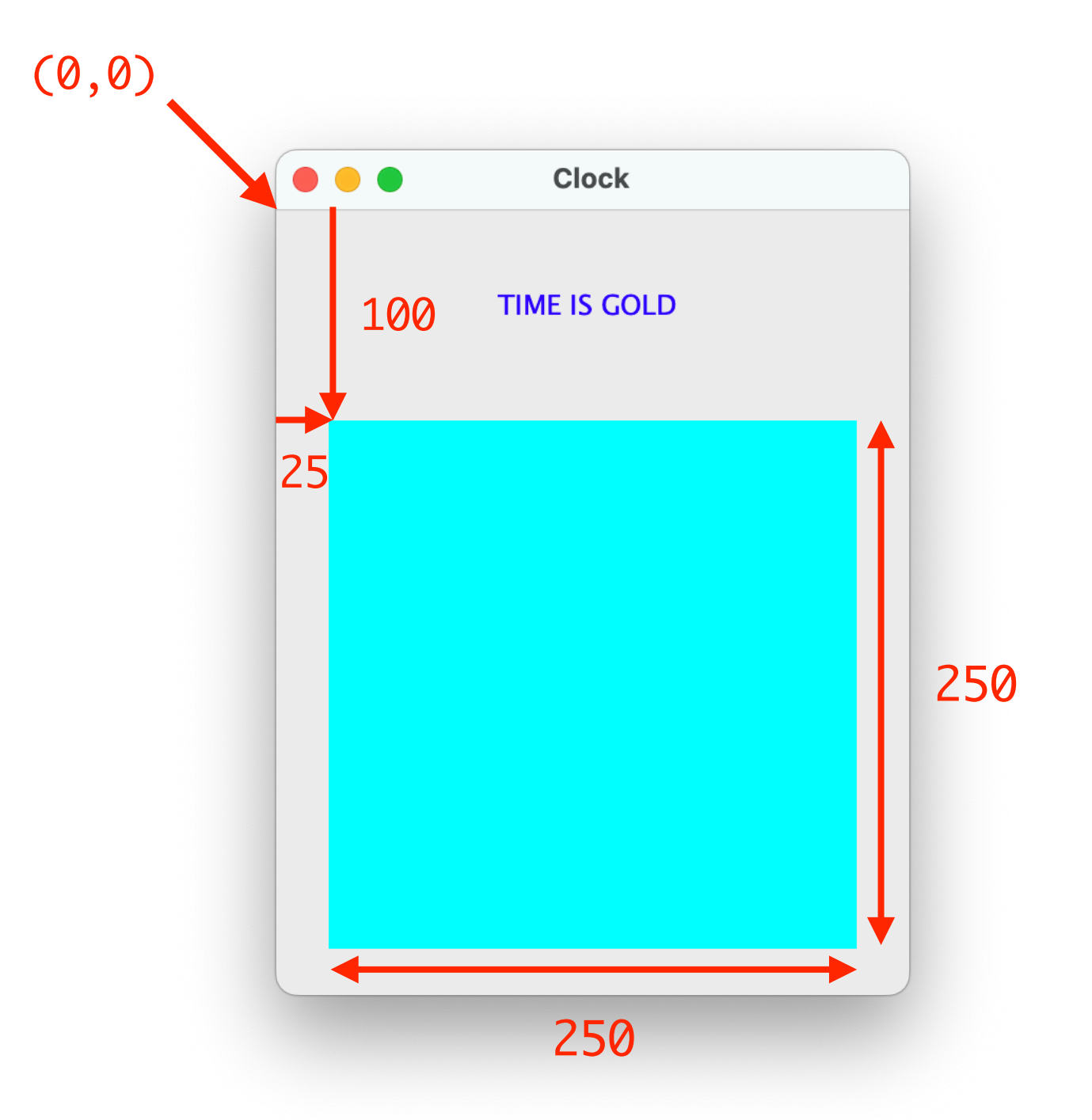

**public void** paintComponent(Graphics g) {

```
 . . .
    g.setColor(Color.CYAN);
    g.fillRect(25, 100, 250, 250);
               x y width height
```
#### **도형 그리기**

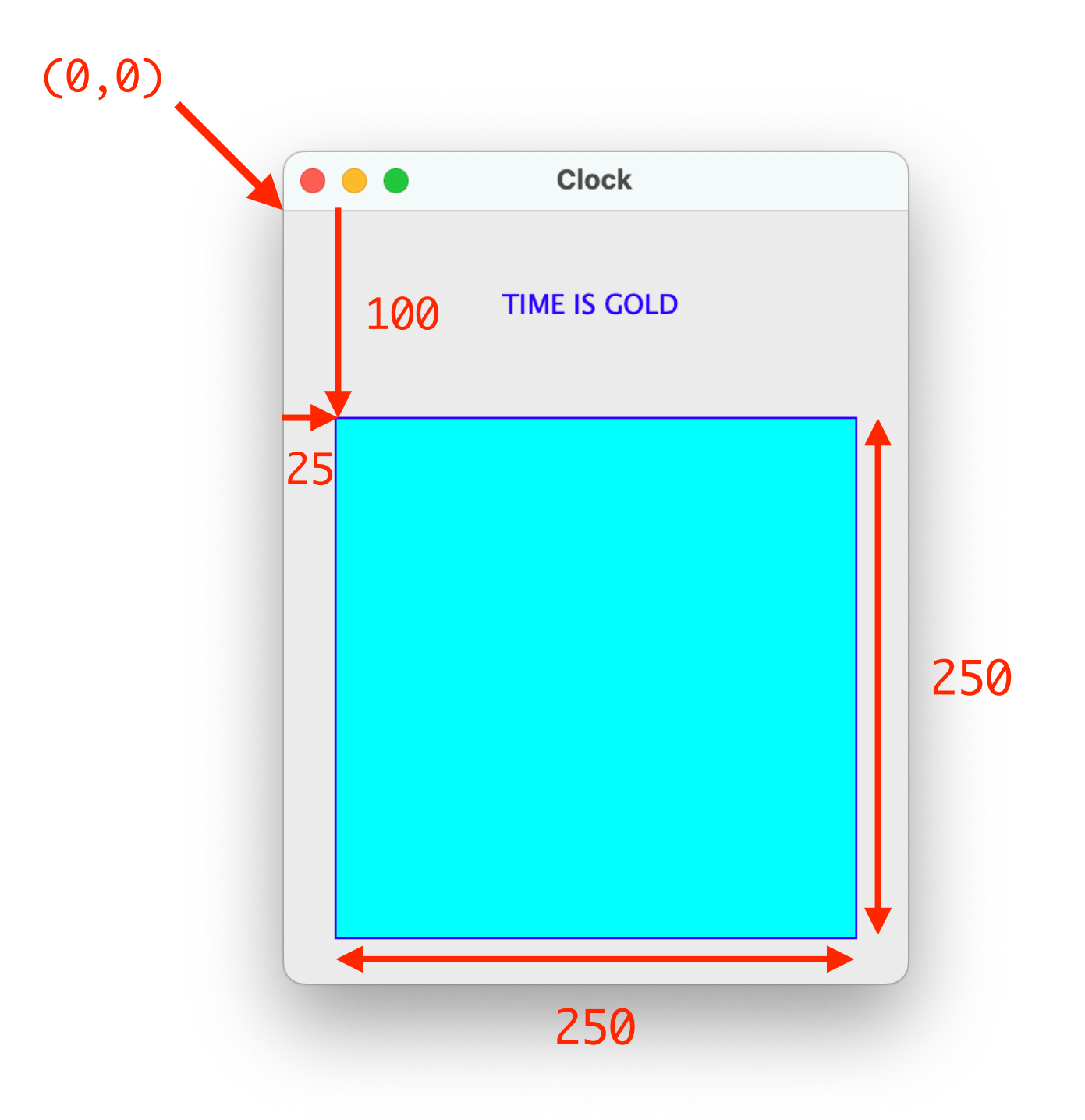

**public void** paintComponent(Graphics g) {

```
 . . .
    g.setColor(Color.BLUE);
    g.drawRect(25, 100, 250, 250);
               x y width height
```
#### **도형 그리기**

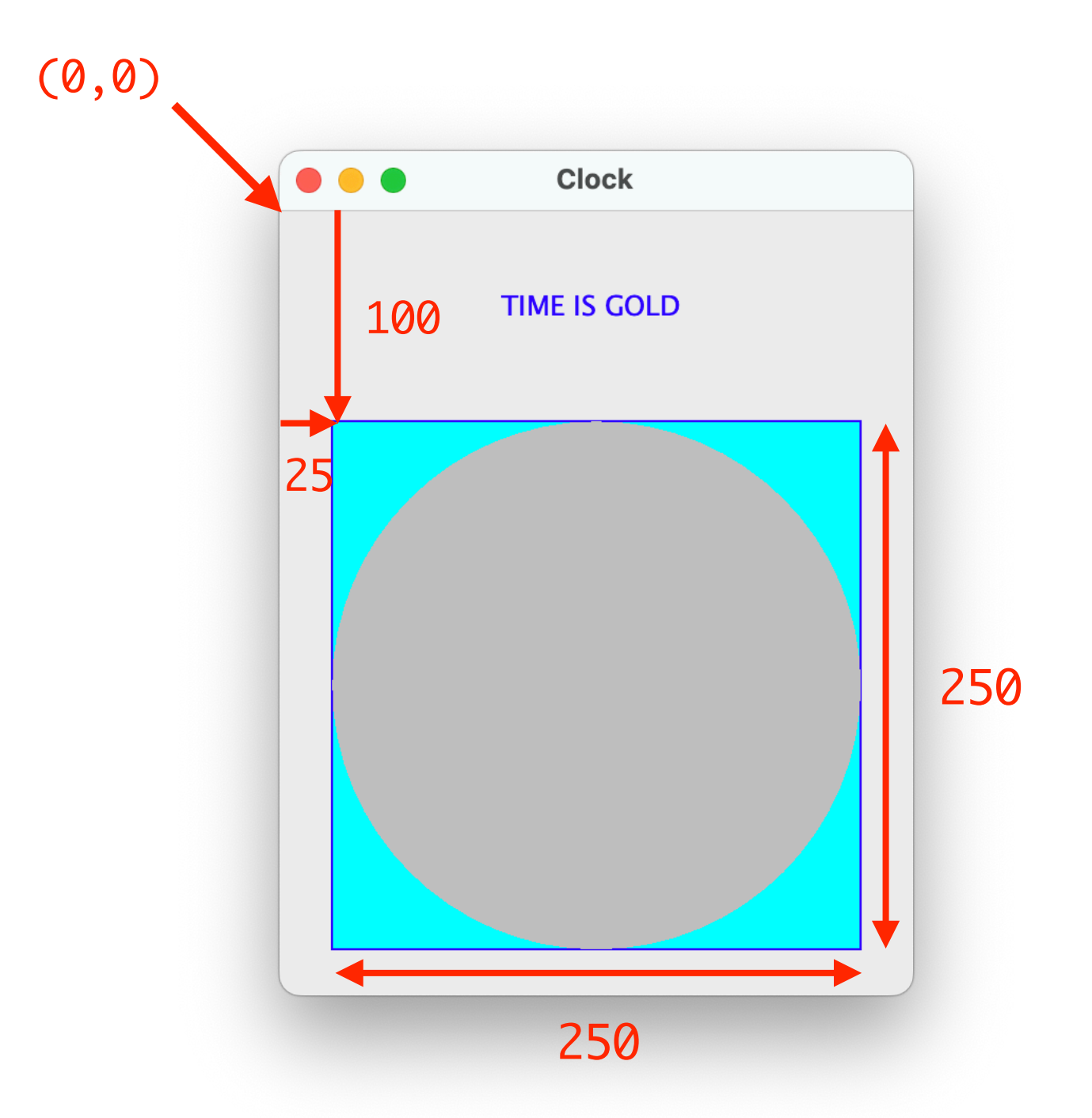

**public void** paintComponent(Graphics g) {

```
 . . .
    g.setColor(Color.LIGHT_GRAY);
    g.fillOval(25, 100, 250, 250);
               x y width height
```
#### **선 그리기**

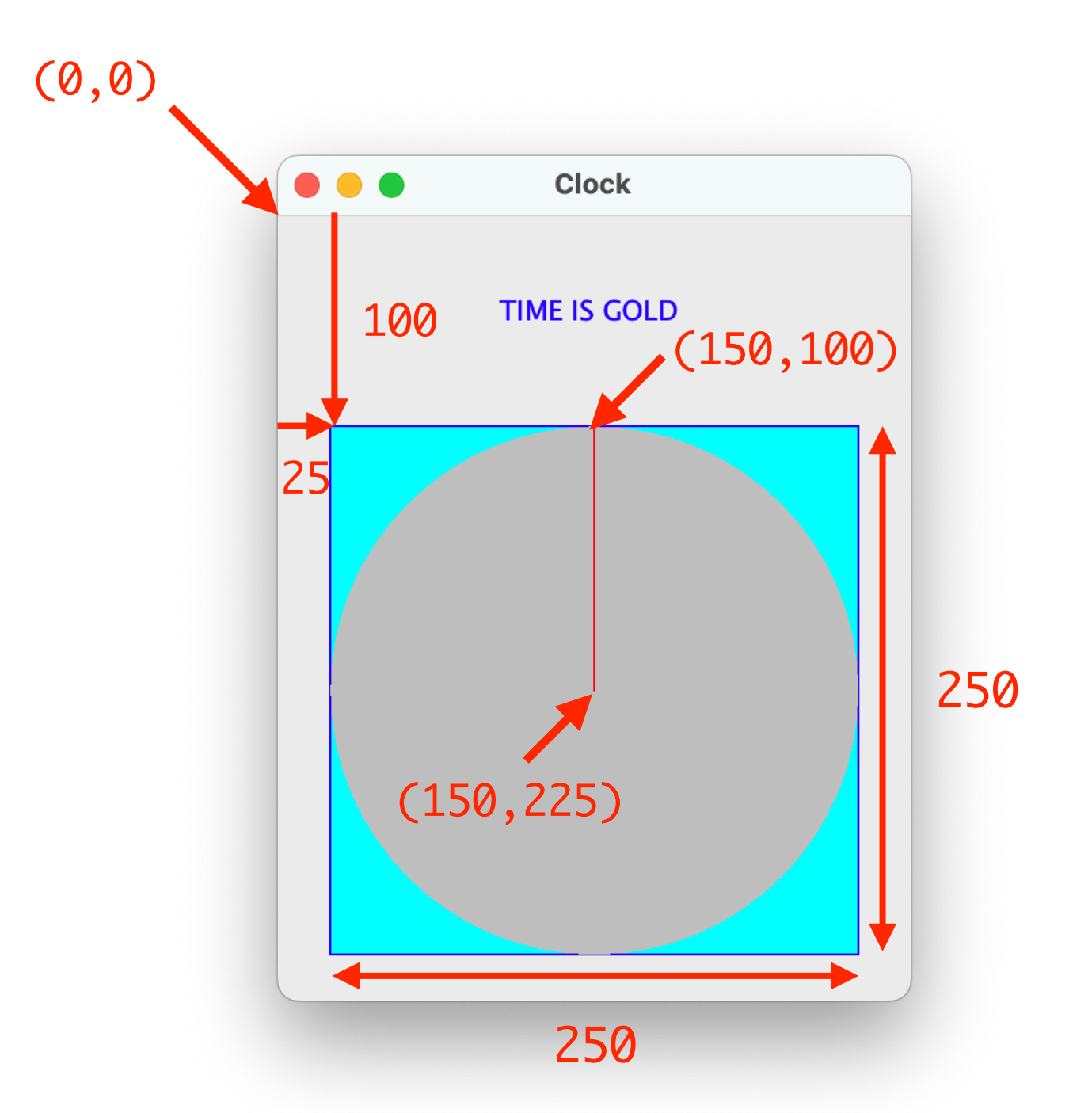

**public void** paintComponent(Graphics g) {

```
 . . .
    g.setColor(Color.RED);
    g.drawLine(150, 225, 150, 100);
              x1 y1 x2 y2
```
#### **선 그리기**

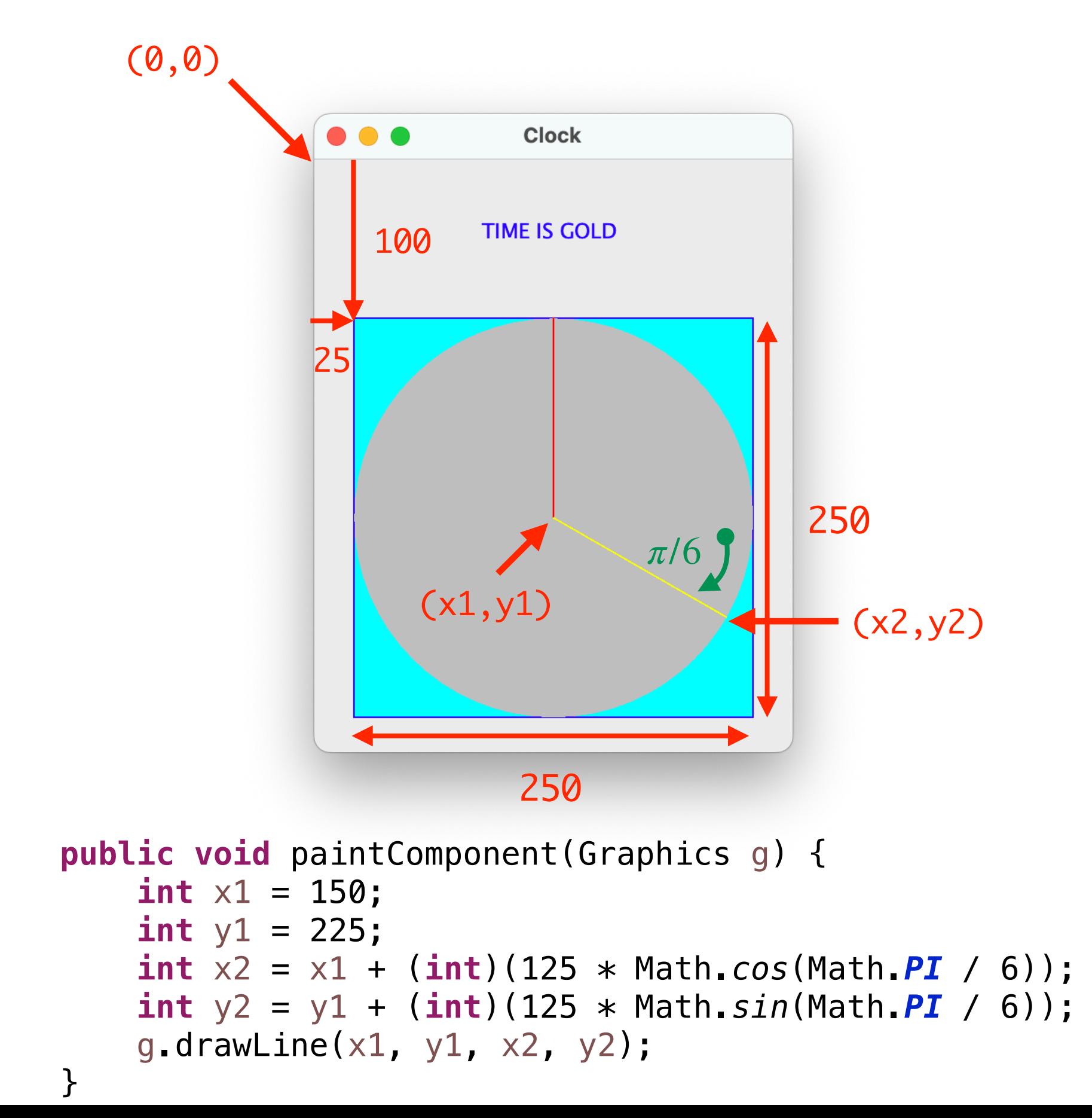

### **사례 학습 : 아날로그 시계 그리기**

### **시계판 그리기**

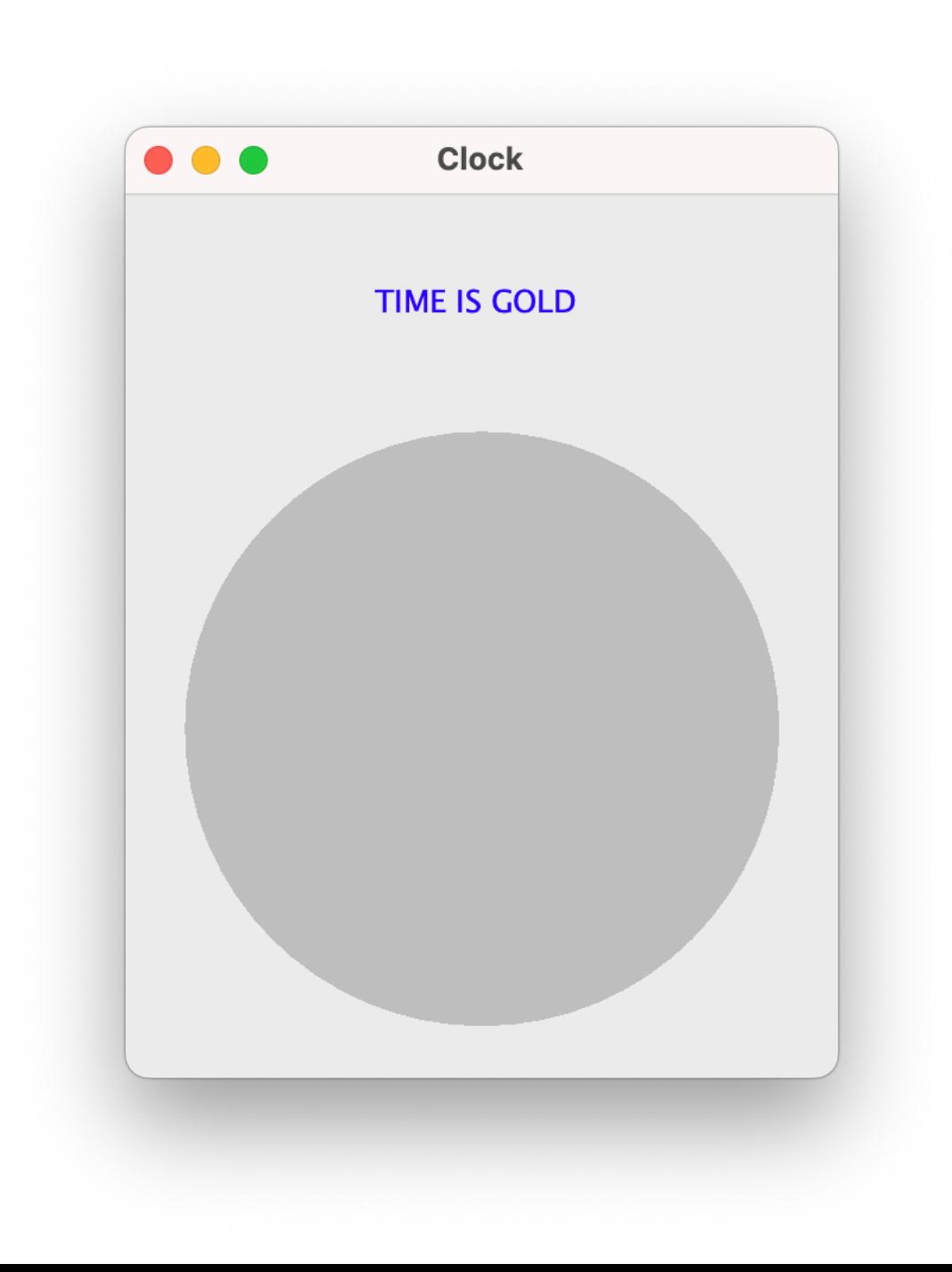

```
import javax.swing.*;
import java.awt.*;
public class ClockWriter extends JPanel {
     public ClockWriter() {
         JFrame frame = new JFrame();
        frame.setTitle("Clock");
        frame.setSize(300, 400);
         frame.getContentPane().add(this);
         frame.setVisible(true);
         frame.setDefaultCloseOperation(WindowConstants.EXIT_ON_CLOSE);
     }
     public void paintComponent(Graphics g) {
         g.setColor(Color.BLUE);
         g.drawString("TIME IS GOLD", 105, 50);
         g.setColor(Color.LIGHT_GRAY);
         g.fillOval(25, 100, 250, 250);
     }
     // test code
     public static void main(String[] args) {
         new ClockWriter();
     }
}
```
#### **추가 요구사항**

#### **시계의 크기를 사용자가 선택하여 설정하게 하자.**

# **필드 변수**

**Field Variables**

**= 상태 변수**

**객체**

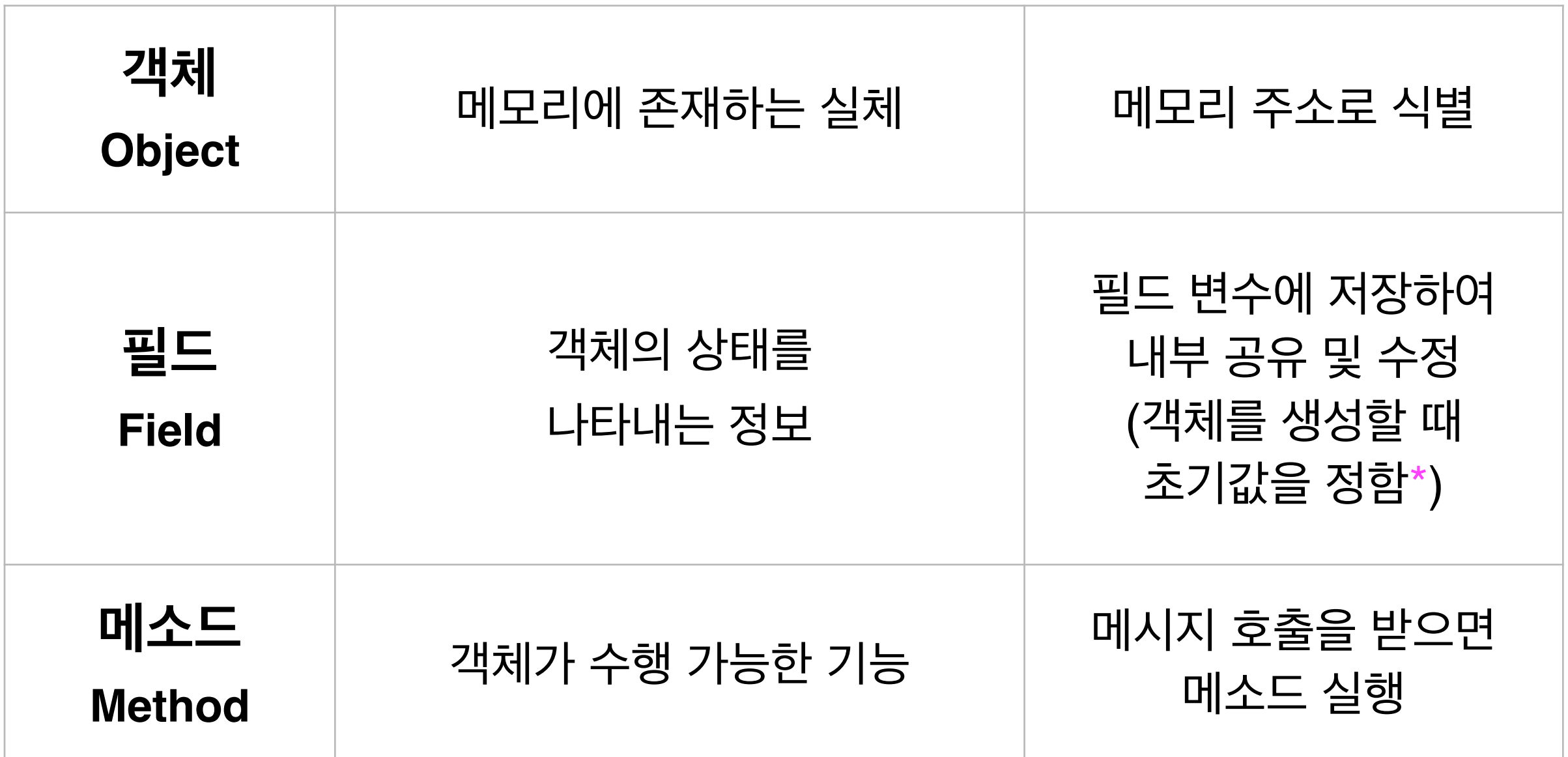

\* 변수의 타입에 따라, 0, false, null로 초기값이 자동으로 매겨짐

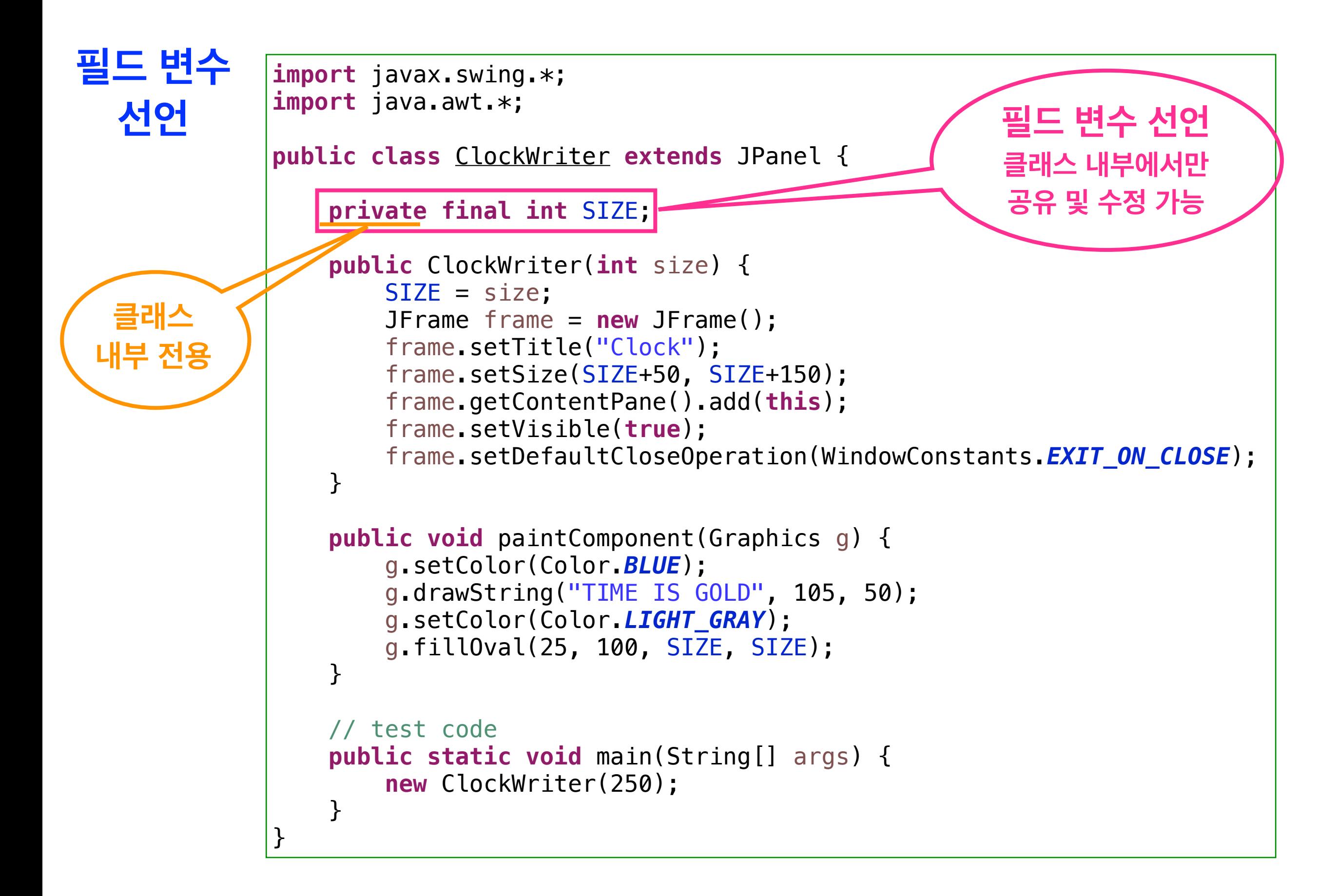

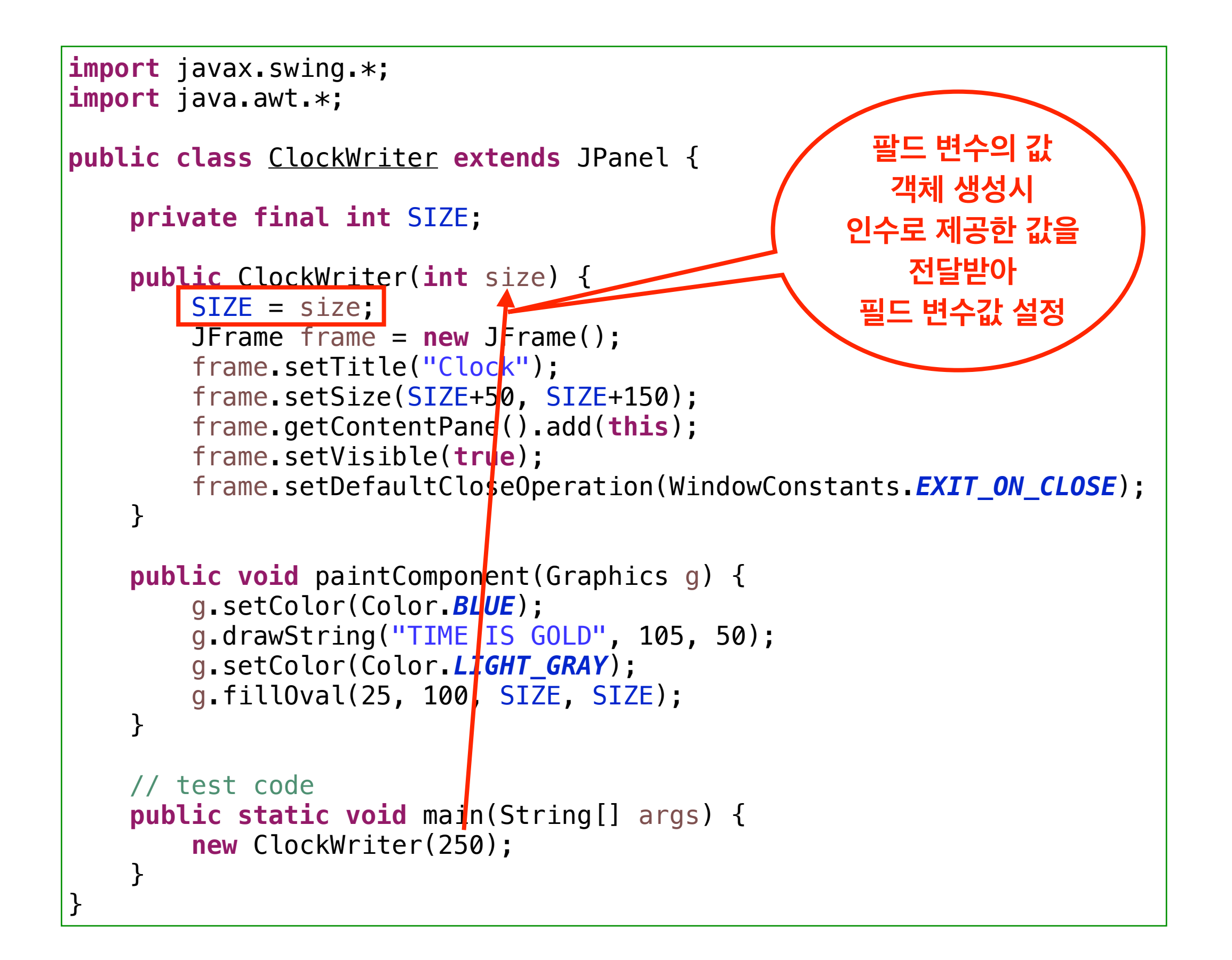

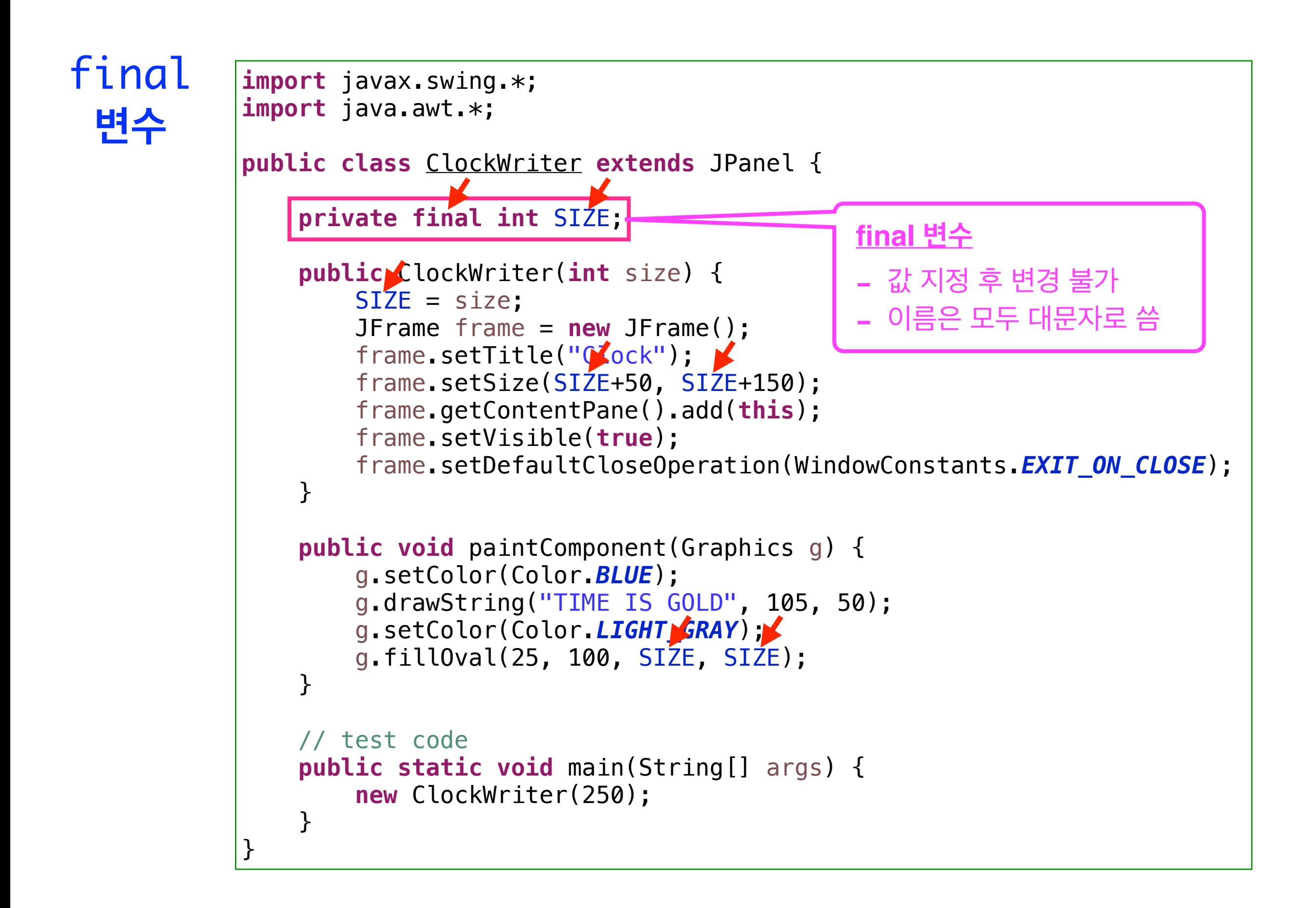

#### **지역 변수 vs 필드 변수**

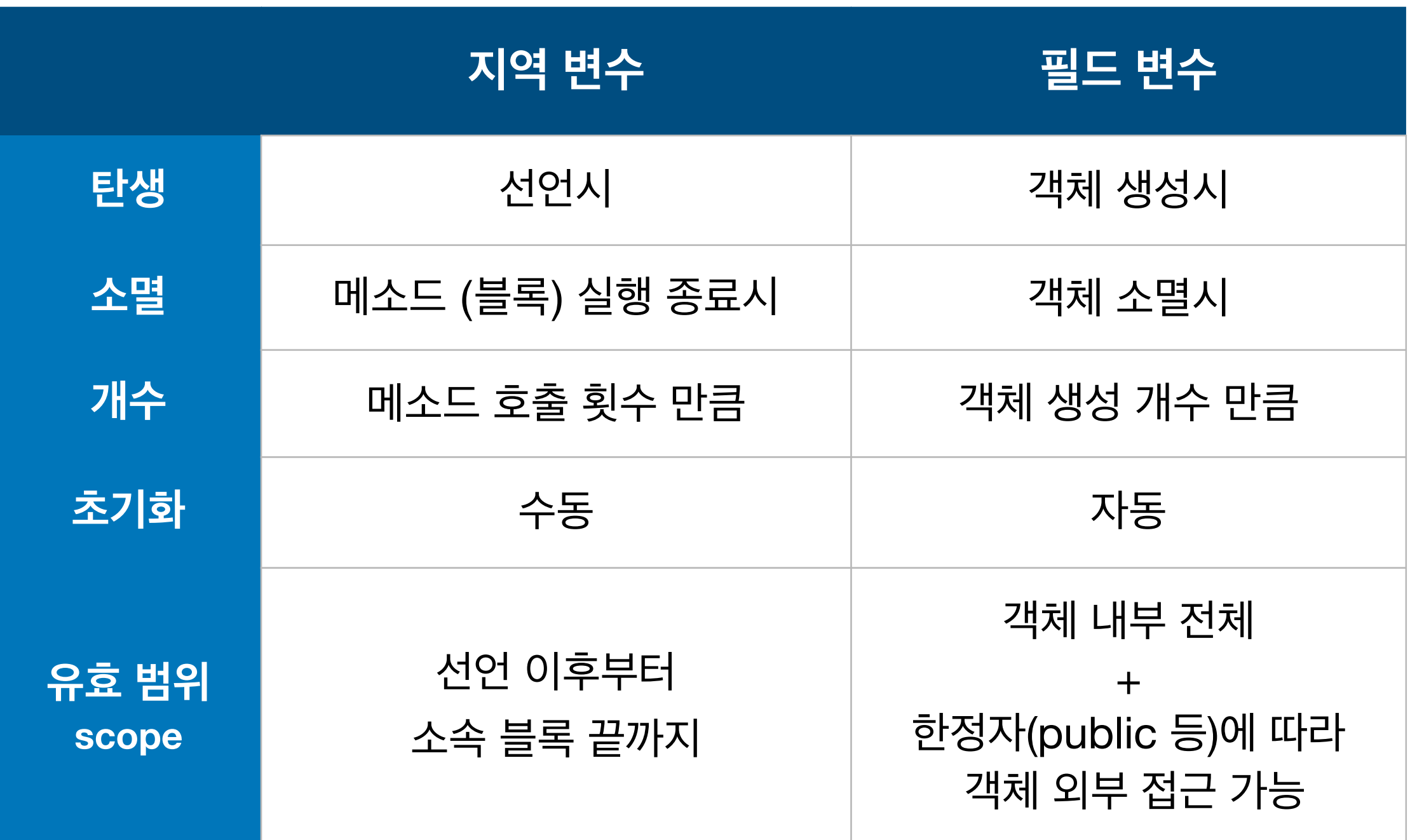

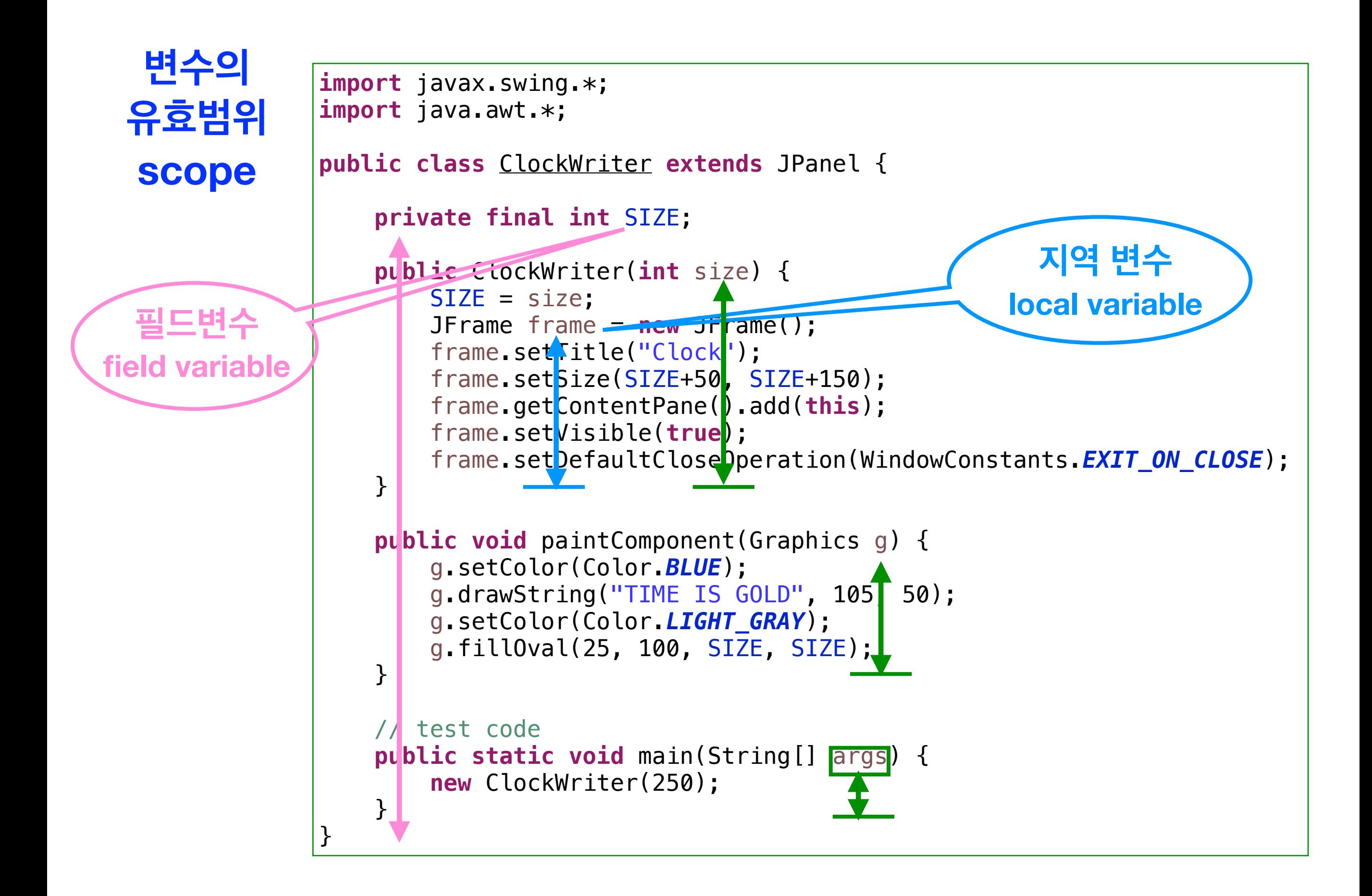

#### **변수의 유효 범위 Scope**

```
public class Scope {
   public static void main(String[] args) {
       { 
          int n = 2;
          System.out.println(n);
       }
       double n = 3.14;
      System.out.println(n);
   }
}
```
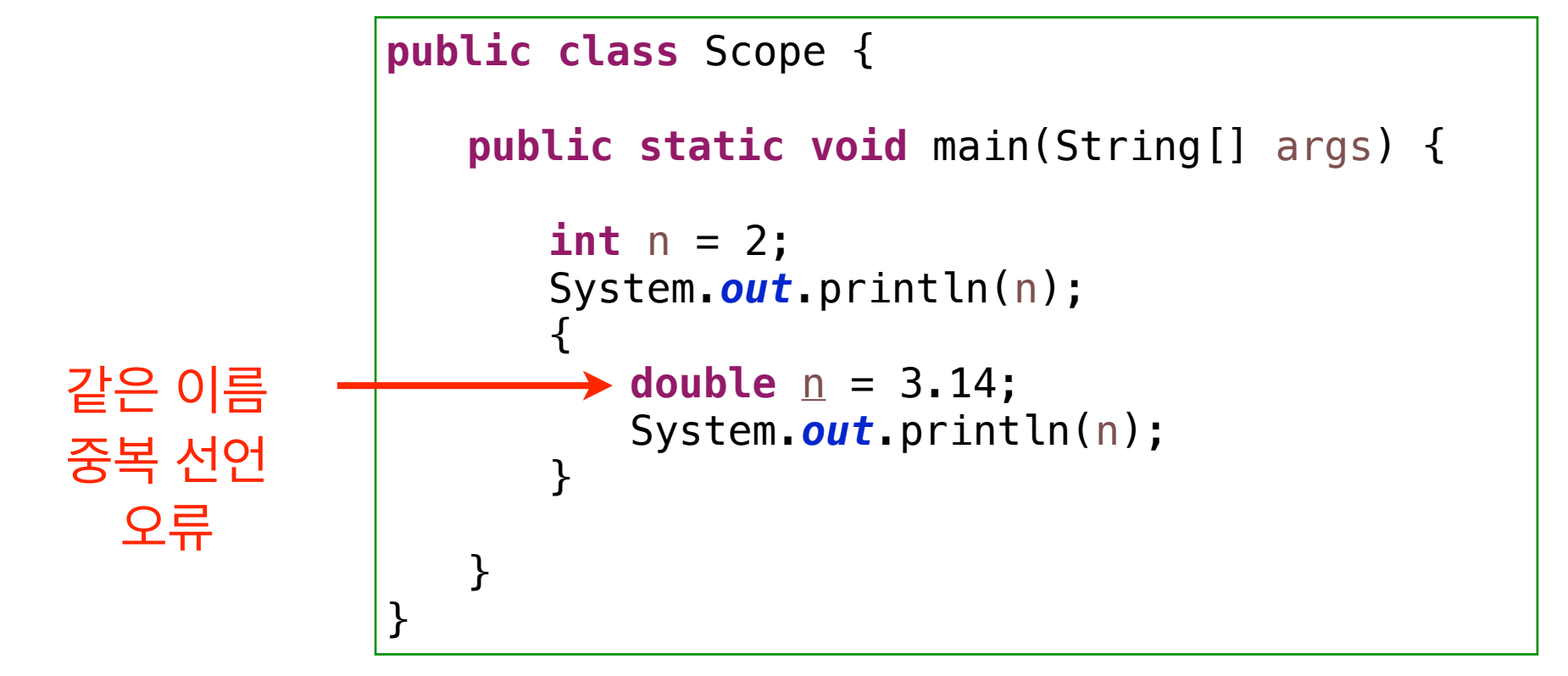

#### **변수의 유효 범위 Scope**

```
public class Scope {
   private int n = 3;
   public Scope() {
      System.out.println(n);
      int n = 333;
      System.out.println(n);
   }
   public static void main(String[] args) {
      new Scope();
   }
}
```
#### **변수의 유효 범위 Scope**

```
import java.awt.*;
public class Scope {
   private double d = 3.14;
   public Scope() {
      System.out.println(s);
      System.out.println(d);
      int d = 2;
      System.out.println(d);
      s = d + s;
      System.out.println(s);
   }
   private String s = "X" + d;
   public void printComponent(Graphics g) {
      System.out.println(d + " " + s);
   }
   public static void main(String[] args) {
      new Scope();
   }
}
```
### **사례 학습 : 아날로그 시계 그리기**

## **시침, 분침 그리기**

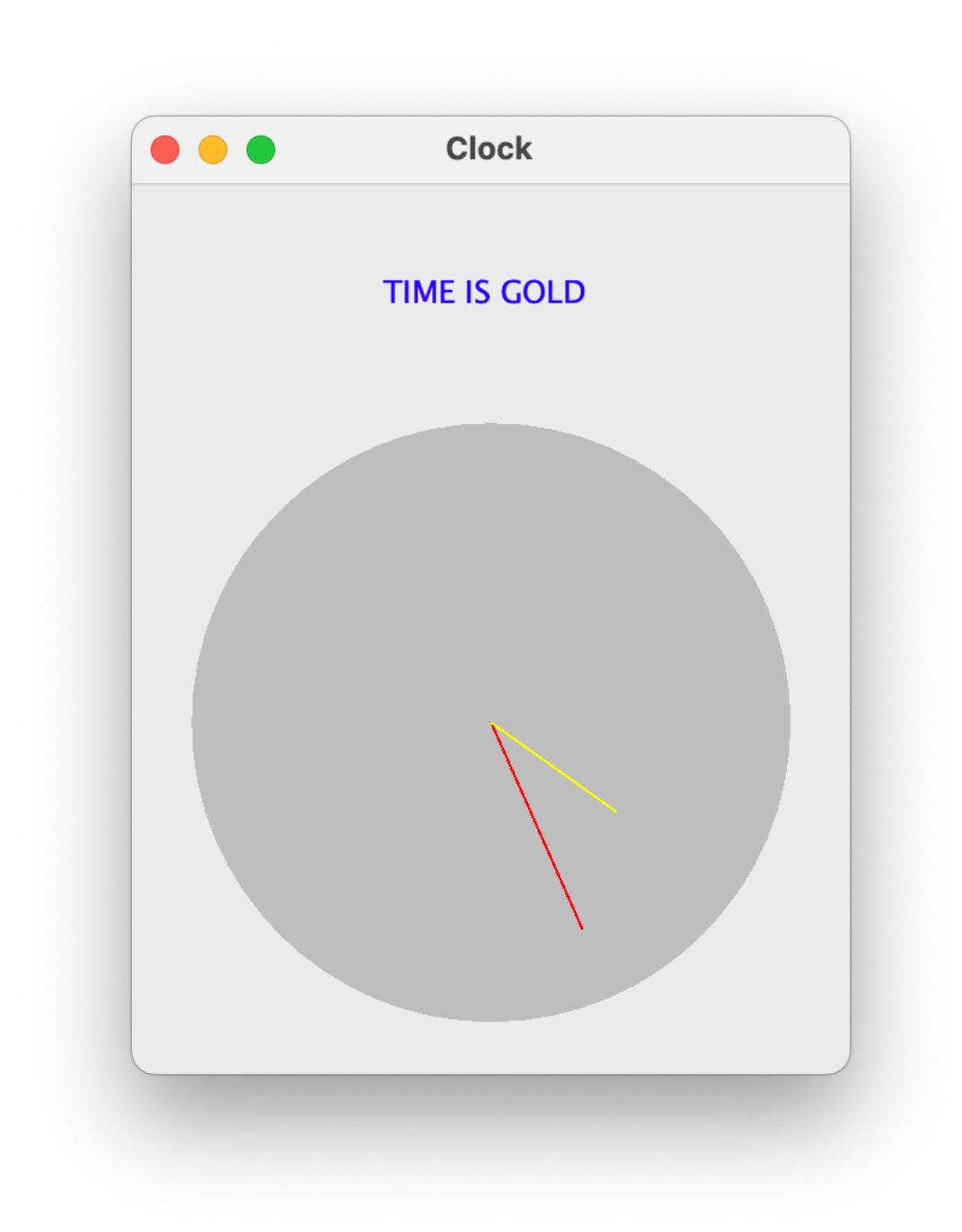

```
import javax.swing.*;
import java.awt.*;
import java.time.*;
public class ClockWriter extends JPanel {
     private final int SIZE;
     public ClockWriter(int size) {
         SIZE = size;
         JFrame frame = new JFrame();
        frame.setTitle("Clock");
        frame.setSize(SIZE+50, SIZE+150);
         frame.getContentPane().add(this);
         frame.setVisible(true);
         frame.setDefaultCloseOperation(WindowConstants.EXIT_ON_CLOSE);
     }
     public void paintComponent(Graphics g) {
         g.setColor(Color.BLUE);
         g.drawString("TIME IS GOLD", 105, 50);
         g.setColor(Color.LIGHT_GRAY);
         g.fillOval(25, 100, SIZE, SIZE);
         // 현재시간 알아보기
         LocalTime now = LocalTime.now();
         // 시계 중심
        int radius = SIZE / 2;
      int x1 = 25 + radius;int y1 = 100 + radius;
       // 분침 그리기
       radius - 30;
      double minute_angle = (now.getMinute() - 15) * Math.PI / 30;int x2 = x1 + (int)(radius * Math. cos(minute\_angle));int v^2 = v^1 + (int)(radius * Math.sin(minite, andle)):
```

```
 }
 public void paintComponent(Graphics g) {
     g.setColor(Color.BLUE);
     g.drawString("TIME IS GOLD", 105, 50);
     g.setColor(Color.LIGHT_GRAY);
     g.fillOval(25, 100, SIZE, SIZE);
     // 현재시간 알아보기
     LocalTime now = LocalTime.now();
     // 시계 중심
    int radius = SIZE / 2;
  int x1 = 25 + radius;int y1 = 100 + radius;
   // 분침 그리기
   radius - = 30;
  double minute angle = (now.getMinute() - 15) * Math.PI / 30;
  int x2 = x1 + (int)(radius * Math. cos(minute\_angle));int y2 = y1 + (int)(radius * Math.sin(minute\_angle)); g.setColor(Color.RED);
  g.drawLine(x1, y1, x2, y2);
   // 시침 그리기
  radius - = 30;
  double hour_angle = (\text{now.getHour}() - 3) * \text{Math.PI} / 6 + \text{minute\_angle} / 12;x2 = x1 + (int)(radius * Math. cos(hour\_angle));y2 = y1 + (int)(radius * Math.sin(hour\_angle)); g.setColor(Color.YELLOW);
  g.drawLine(x1, y1, x2, y2);
 }
 // test code
 public static void main(String[] args) {
     new ClockWriter(250);
 }
```
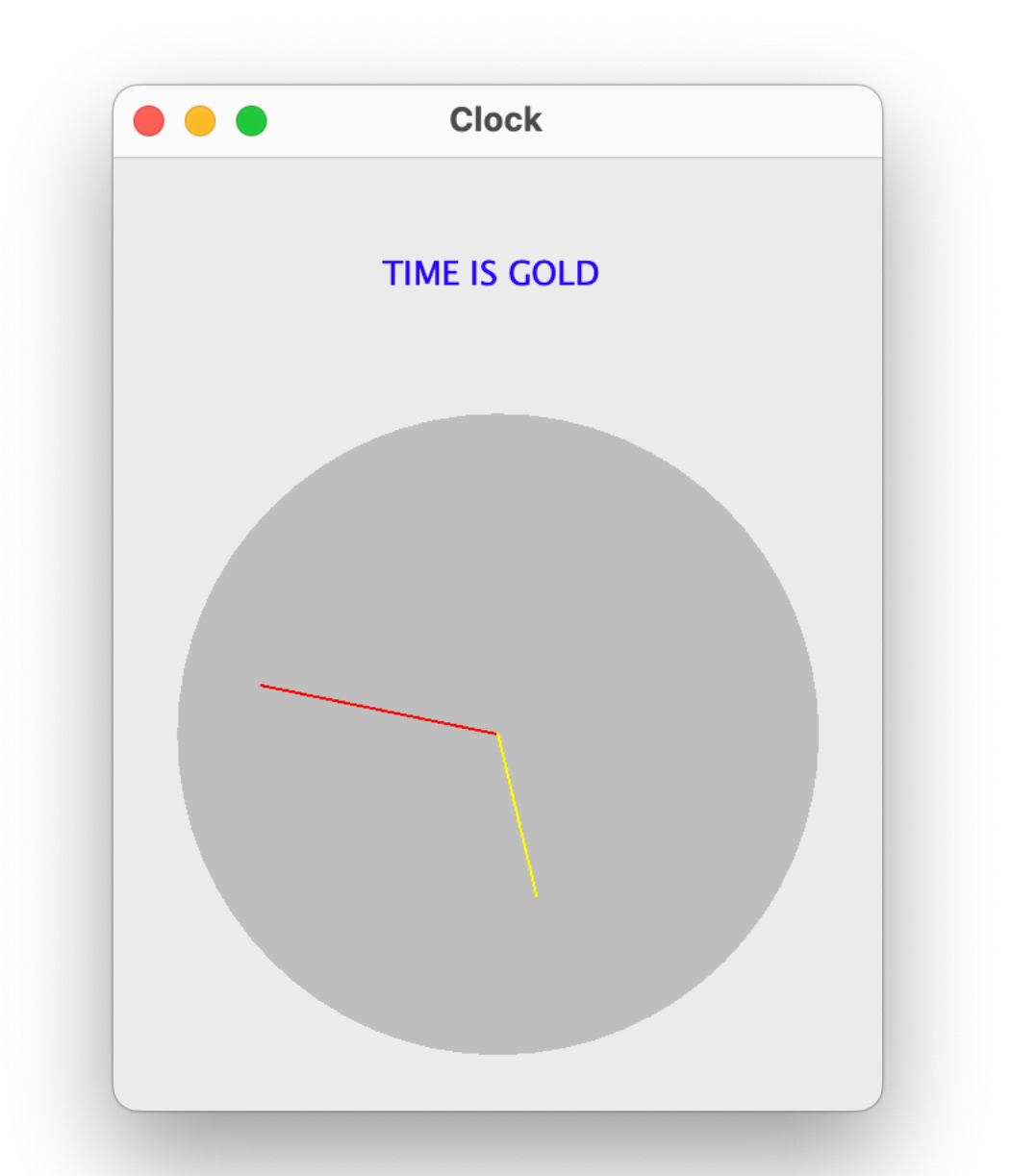

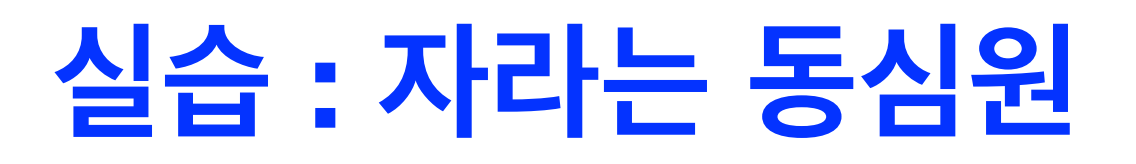

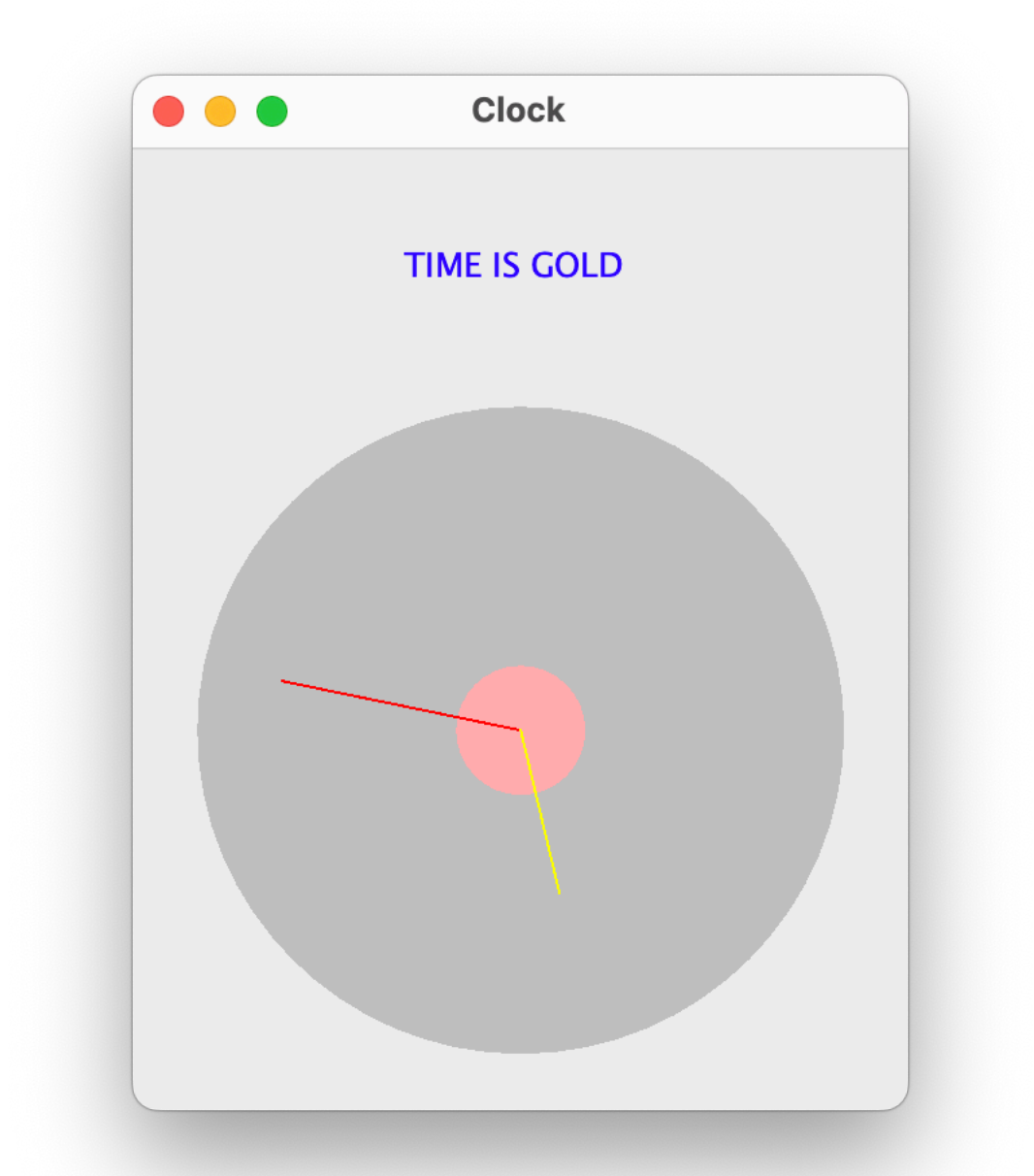

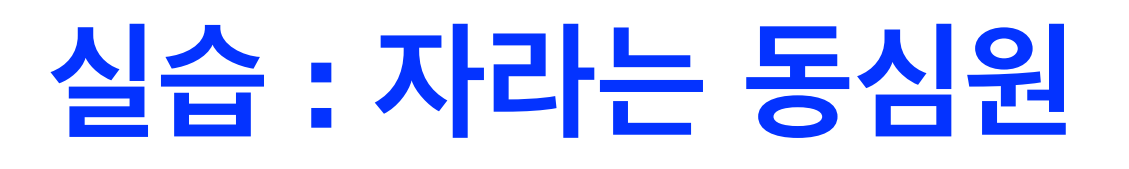

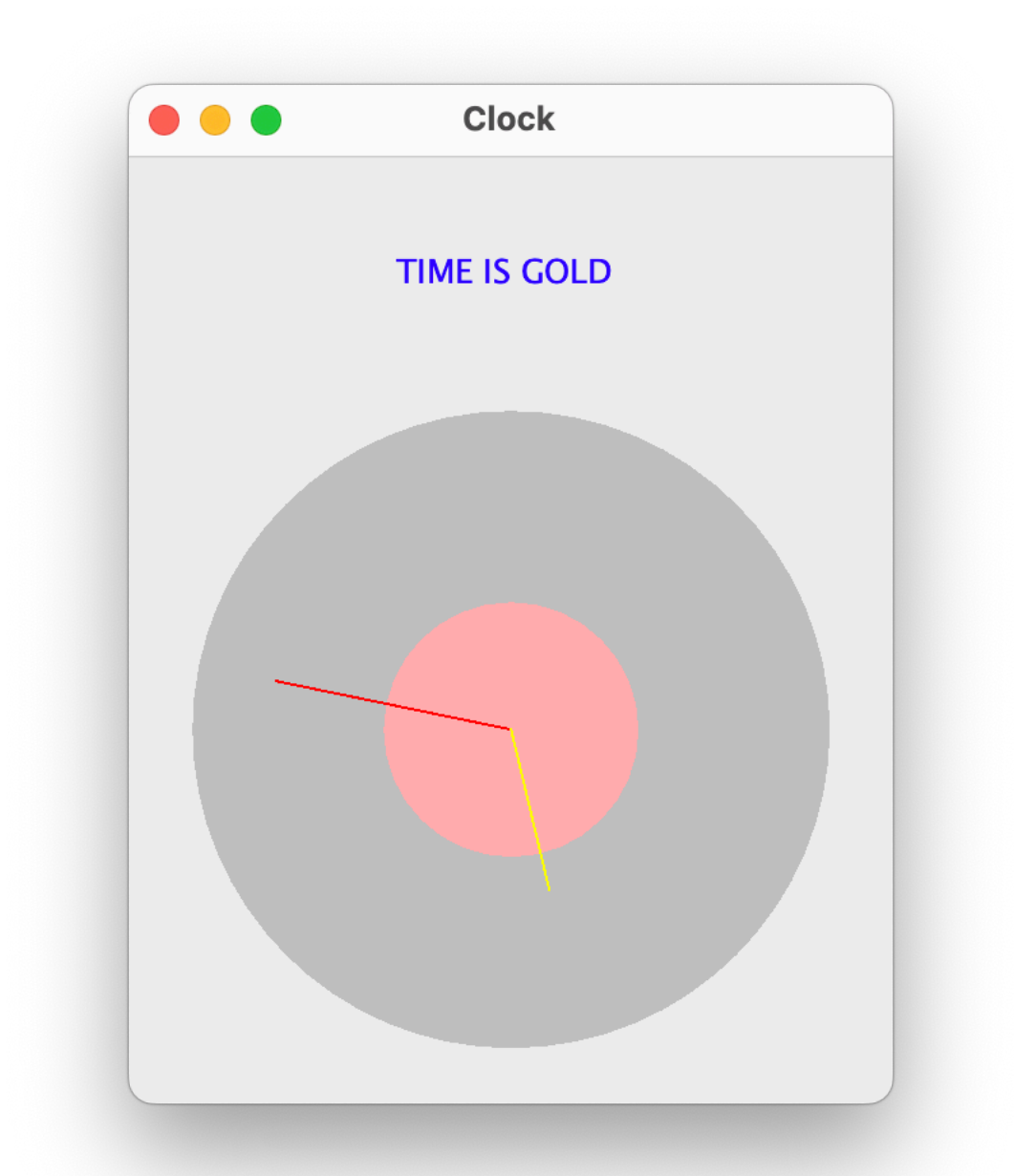

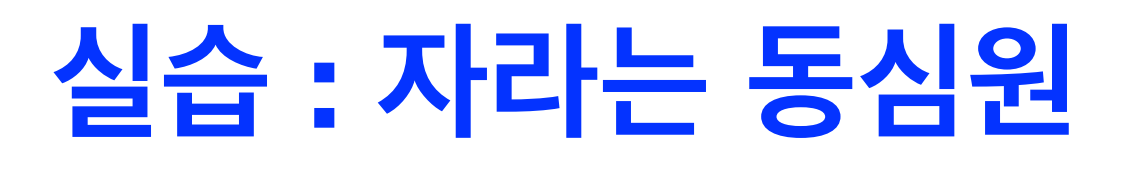

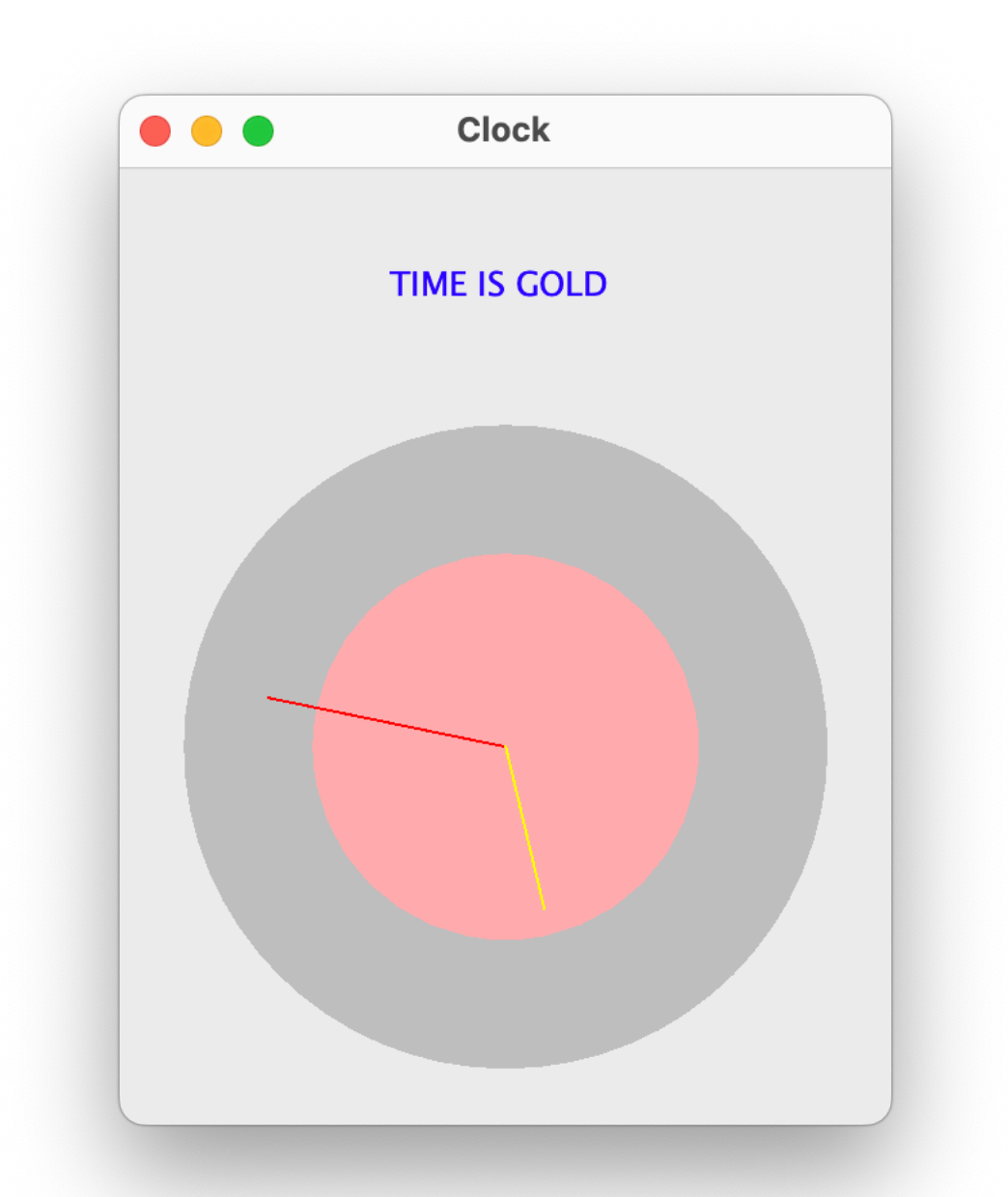

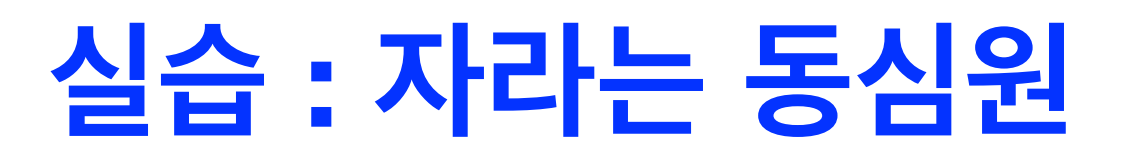

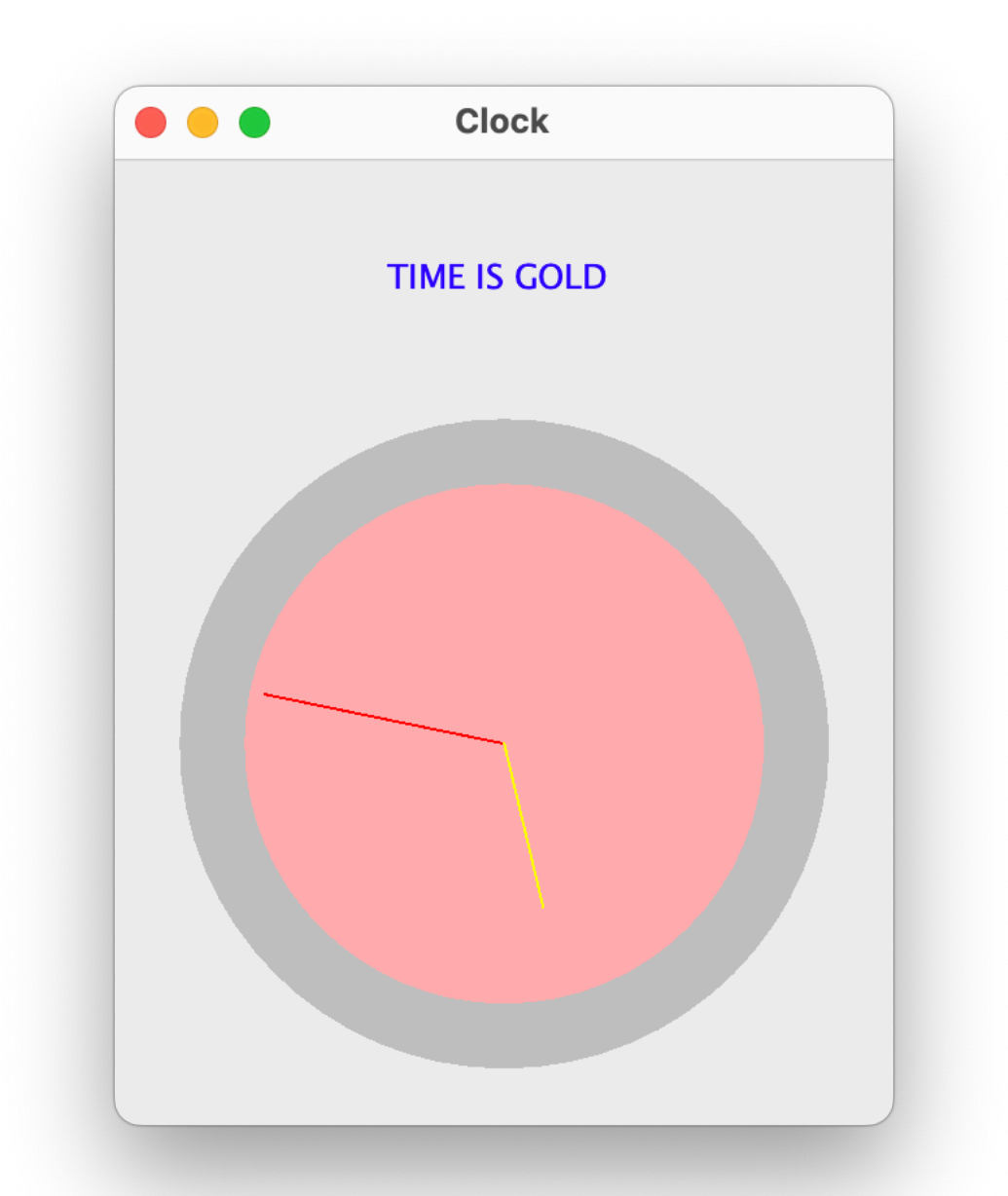

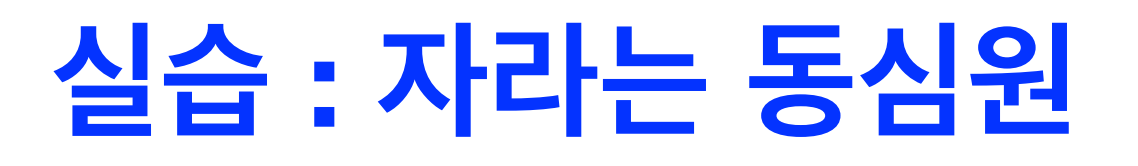

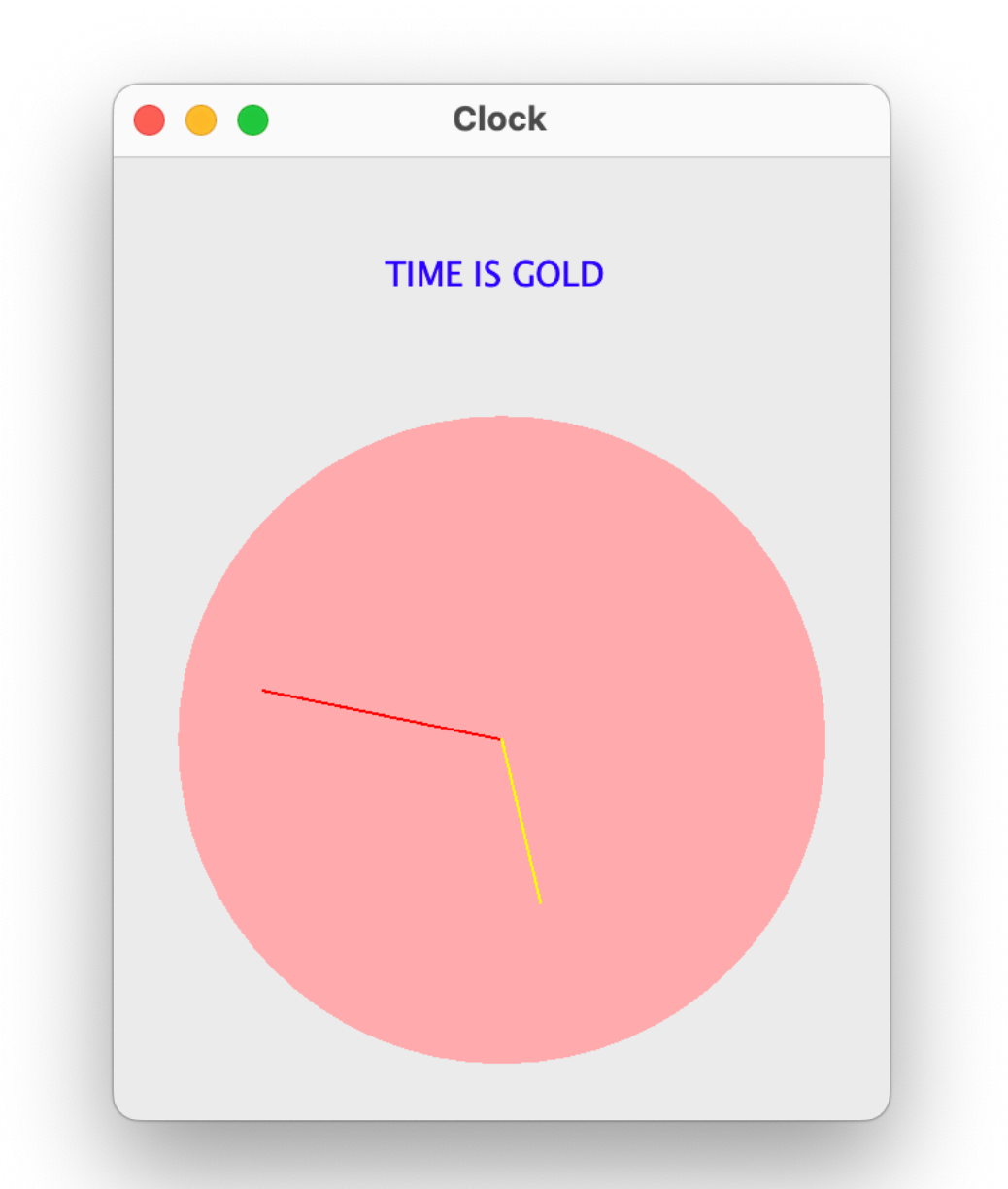

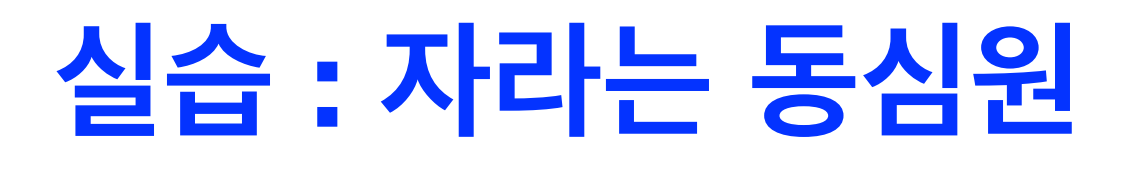

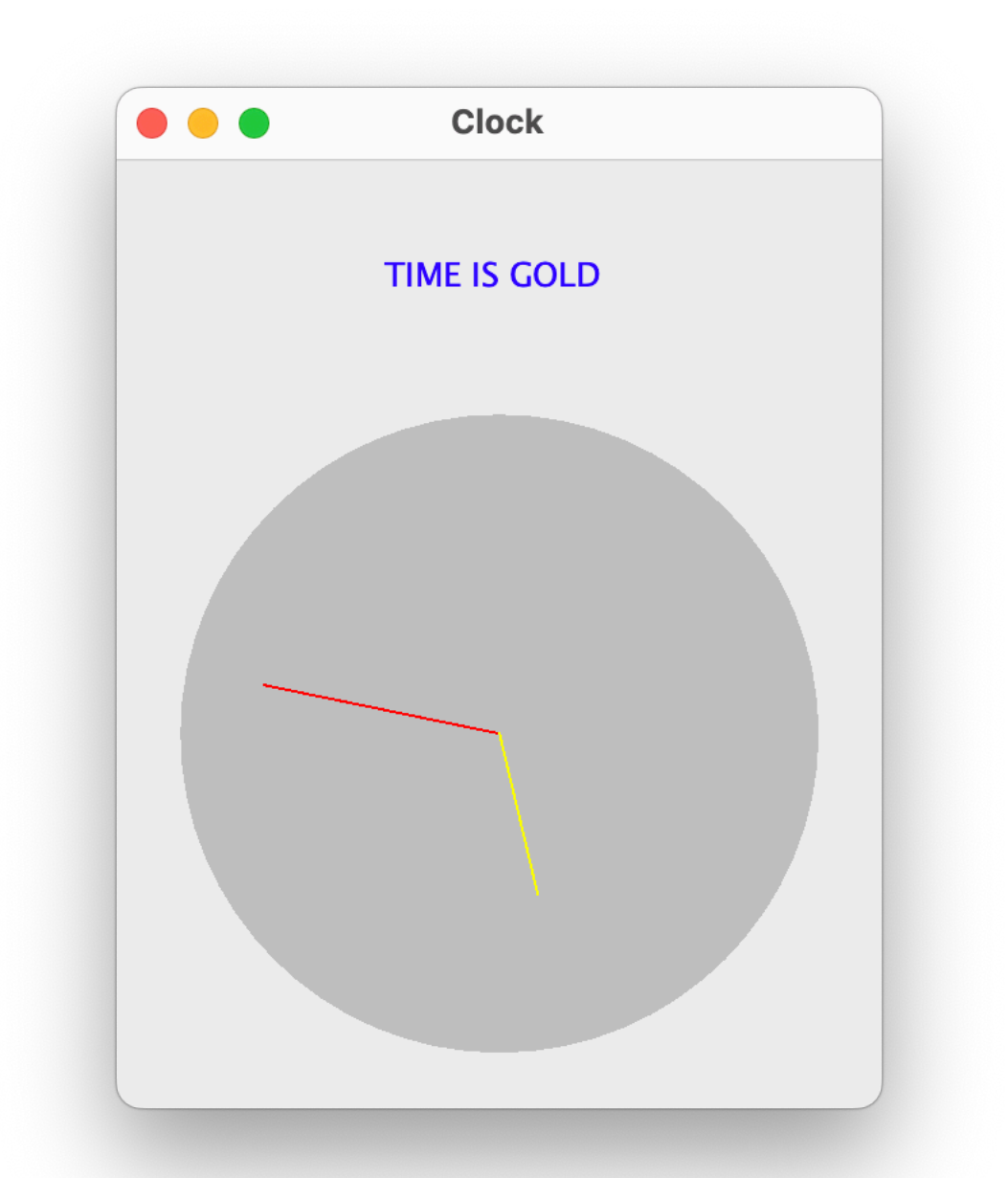

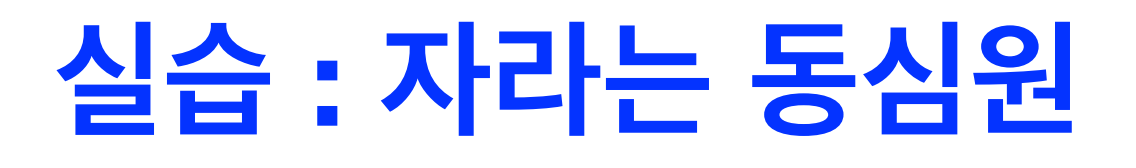

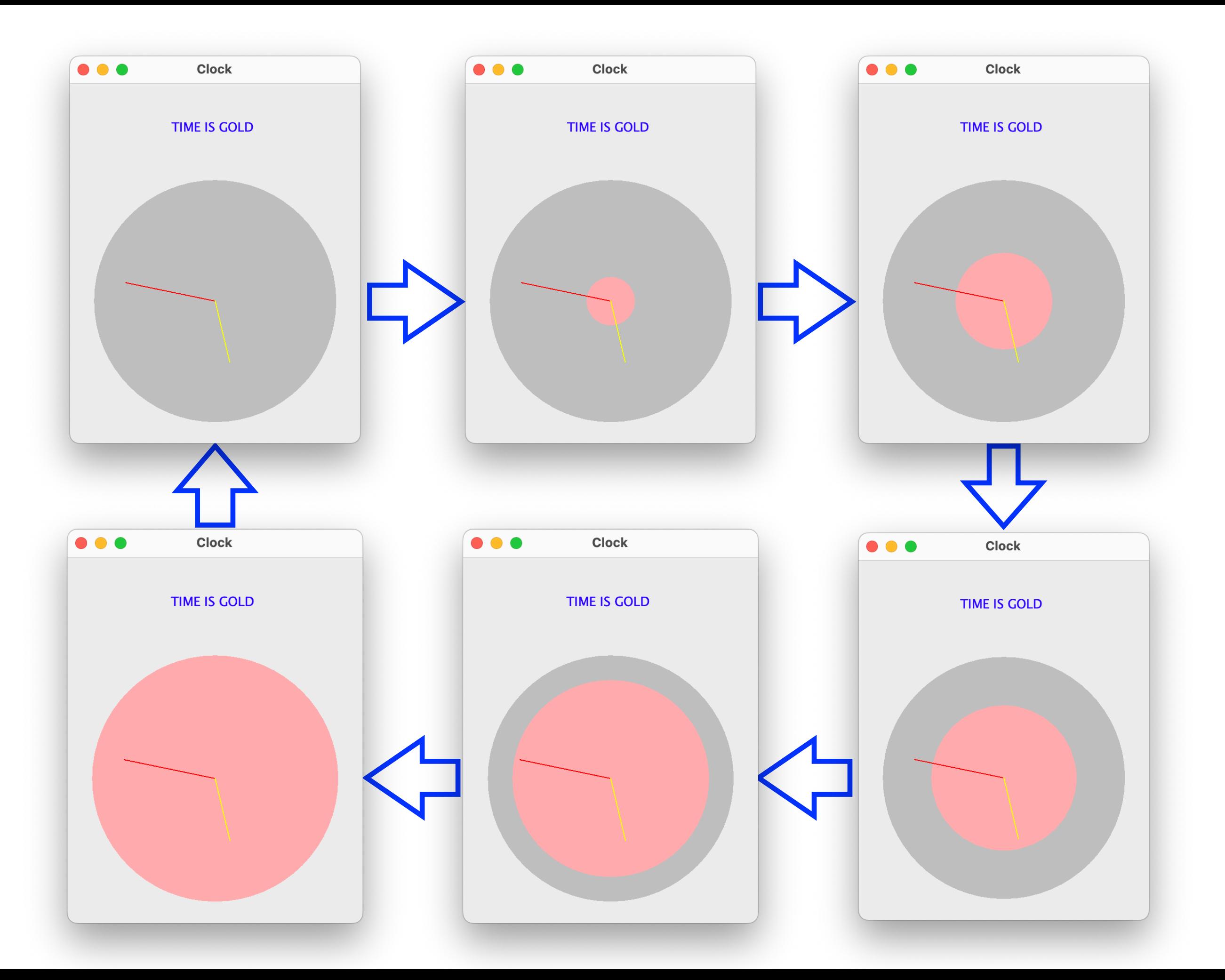

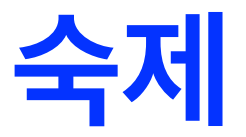

#### **아날로그 시계 (기능 추가)**

#### **1. 아날로그 시계의 초를 동심원의 크기로 나타내자.**

• 실습에서 만들어 <sup>본</sup> 동심원이 0초일 때에는 없다가 반지름이 매초 1/60 씩 늘어나다가 60초(0초)가 되면 다시 없어지도록 한다.

#### **2. 시계에 눈금을 추가한다.**

- 디자인은 자유
- 도형을 사용하여 눈금을 표시해도 좋고, 숫자 (1~12)<sup>를</sup> 넣어도 좋다.